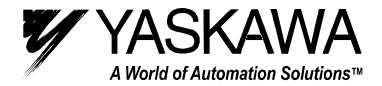

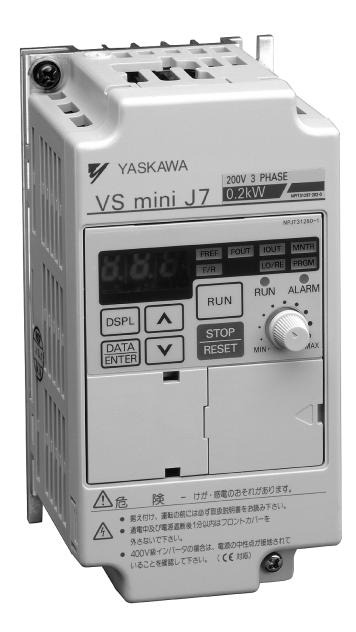

# Serie VS mini J7 Manual de instrucciones INVERSOR COMPACTO PARA USOS GENERALES

Este manual está para la referencia solamente. No se mantiene para ser actual con el producto. (This manual is for reference only. It is not maintained to be current with the product.)

> YEA-TOS-S606-12 Printed 12/99

### **CONTENIDO**

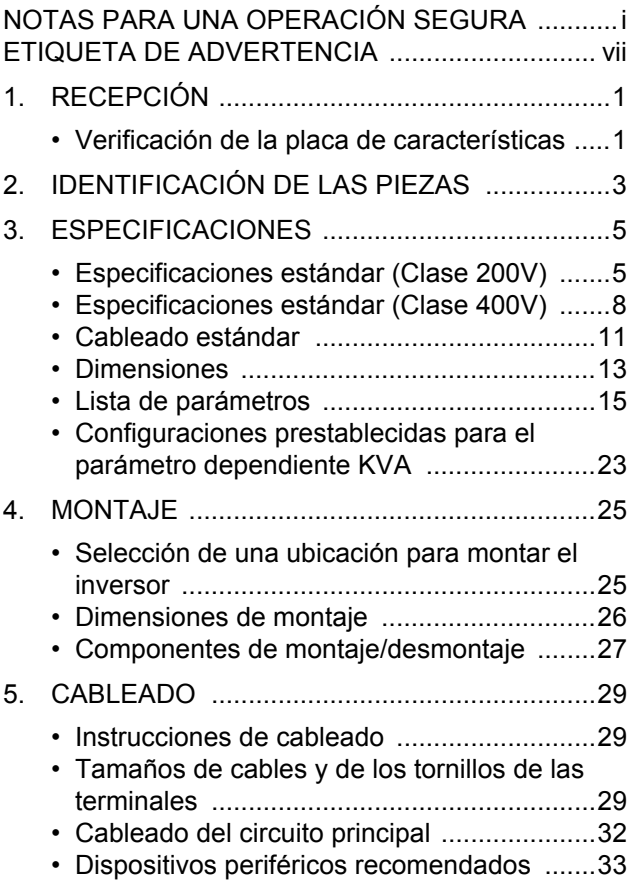

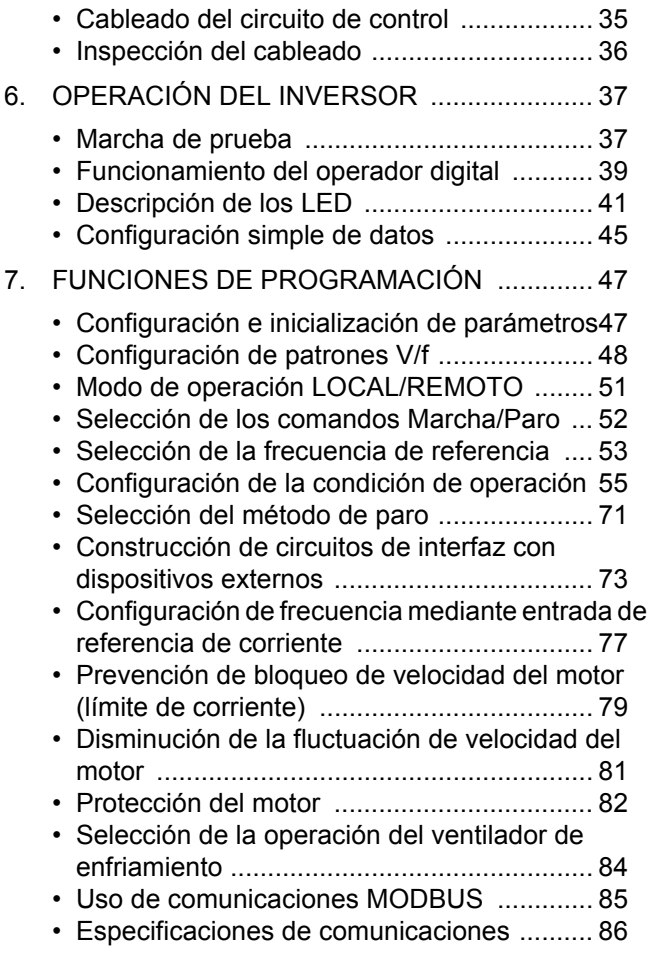

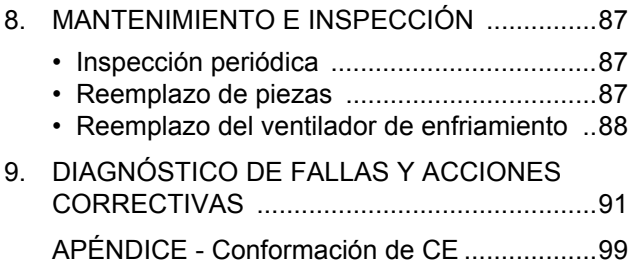

### NOTAS PARA UNA OPERACIÓN SEGURA

Lea completamente este manual de instrucciones antes de efectuar la instalación, operación, manteniminento e inspección del VS mini. En este manual, las NOTAS PARA UNA OPERACIÓN SEGURA se clasifican como "ADVERTENCIA" o "PRECAUCIÓN".

### A ADVERTENCIA

Indica una situación potencialmente peligrosa que, si no se evita, podría causar la muerte o lesiones personales graves.

### A PRECAUCIÓN

Indica una situación potencialmente peligrosa que puede causar lesiones personales menores o moderadas y posibles daños al equipo si no se evita. También puede utilizarse como señal de alerta contra prácticas riesgosas.

Los elementos que se inscriben en  $\Delta$  PRECAUCIÓN también pueden causar accidentes fatales en algunas situaciones. En cualquiera de los casos siga estas notas importantes.

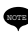

Estos son los pasos que se deben tomar para asegurar una

operación adecuada.

# RECEPCIÓN

### A PRECAUCIÓN

(Pág. Ref.)

• No instale ni opere ningún inversor que esté dañado o al que le falten piezas. Si no se observan estas precauciones, se pueden ocasionar lesiones personales o

daños al equipo. . . . . . . . . . . . . . . . . . . . . . . . . . . . . . . . . . . . . . . . . . . . . . . . . 12

# MONTA.IF

#### A PRECAUCIÓN

(Pág. ref.)

- Levante el inversor por la aleta de enfriamiento. Cuando mueva la unidad, nunca la levante por el gabinete de plástico o las terminales. Si no se observan estas precauciones, se puede ocasionar que se caiga la unidad y la parte que se daña. . . . . . . . . . . .
- Monte el inversor sobre material no inflamable (por ejemplo, metal). Si no se observan estas precauciones, se puede ocasionar un incendio.. . . . . . 13
- Cuando monte el chasis abierto en un gabinete, instale un ventilador u otro dispositivo de enfriamiento para mantener la temperatura de la toma de aire a menos de 122°F (50°C).

El sobrecalentamiento puede ocasionar un incendio o puede dañar la unidad. 35

- El VS mini J7 genera calor. Para un enfriamiento efectivo móntelo en posición veritcal.
	- Consulte la figura "Dimensiones de montaje" en la página 16.

# CABLEADO

#### A ADVERTENCIA

(Pág. ref.)

• Inicie el cableado únicamente después de haber verificado que la fuente de alimentación haya estado apagada por lo menos durante un minuto, y que estén apagados todos los LED y los LED de carga. Si no se observan estas advertencias, se pueden ocasionar choques eléctricos e incendios. . . . . . . . . . . . . . . . . . . . . . . . . . . . . . . . . . . . . . . . . . . . . . . . . . . . . 39 • Únicamente personal calificado debe realizar el cableado. Si no se observan estas advertencias, se puede ocasionar choques eléctricos e incendios. . . . . . . . . . . . . . . . . . . . . . . . . . . . . . . . . . . . . . . . . . . . . . . . . . . . . 39 • Cuando se esté llevando a cabo el cableado del circuito de paro de emergencia, verifiquelo completamente antes de la operación. Si no se observan estas advertencias, se puede ocasionar lesiones personales. 39

#### A ADVERTENCIA

(Pág. ref.)

- Para la clase 400V, asegúrese de conectar a tierra la línea neutral de suministro.
- Asegúrese de conectar a tierra la terminal de conexión a tierra  $\mathcal \triangle$  de acuerdo con el código local de conexión a tierra. Si no se observan estas advertencias, se pueden ocasionar choques eléctricos e incendios. . . . . . . . . . . . . . . . . . . . . . . . . . . . . . . . . . . . . . . . . . . . . . . . . . . . . 39

#### A PRECAUCIÓN

(Pág. ref.)

- Verifique que el voltaje nominal del inversor coincida con el voltaje de la fuente de alimentación de CA.
- Si no se observan estas precauciones, se pueden ocasionar lesiones e incendios. • No realice una prueba de voltaje no disruptivo del inversor.
- Esto podría ocasionar que se dañen los elementos del semiconductor.
- Asegúrese de apretar los tornillos terminales del circuito principal y del circuito de control.

Si no se observan estas precauciones, se puede ocasionar un malfuncionamiento, daños o incendios.

• Nunca conecte la fuente de alimentación del circuito principal de CA a las terminales de salida U, V y W.

Se dañará el inversor y esto invalidará la garantía. . . . . . . . . . . . . . . . . . . . . . 42

• No conecte ni desconecte alambres o conectores cuando la energía esté aplicada al circuito.

Si no se observan estas precauciones, se pueden ocasionar lesiones personales.

• No cambie el cableado de señal o control durante la operación. Se puede dañar la máquina o el inversor.

# OPERACIÓN

#### ADVERTENCIA

(Pág. ref.)

• Únicamente encienda la fuente de alimentación de entrada después de reemplazar el operador digital o la tapa ciega opcional.

No retire el operador digital o las cubiertas mientras haya flujo de corriente.

Si no se observan estas advertencias, se pueden ocasionar choques eléctricos.

• Nunca haga funcionar el operador digital ni las palancas de buscamiento con las manos mojadas.

Si no se observan estas advertencias, se pueden ocasionar choques eléctricos.

• Nunca toque las terminales mientras haya flujo de corriente, ni siquiera cuando esté detenido el inversor.

Si no se observan estas advertencias, se pueden ocasionar choques eléctricos.

- Cuando se seleccione la función de reintento por fallas manténgase alejado del inversor o de la carga. Puede reiniciar inesperadamente después de haber sido detenido. (Construya el sistema de la máquina de manera que se asegure el bienestar del personal, aun cuando deba reiniciar el inversor.) Si no se observan estas advertencias, se pueden ocasionar lesiones personales. . . . . . . . . . . . . . . . . . . 75
- Cuando se selecciona la operación continua después de la recuperación de energía, manténgase alejado del inversor o de la carga. Éste puede reiniciar de manera inesperada después de haber sido detenido.

(Construya el sistema de la máquina de manera que se asegure el bienestar del personal, aun cuando deba reiniciar el inversor.) Si no se observan estas advertencias, se pueden ocasionar lesiones personales. . . . . . . . . . . . . . . . . . . 70

- Siendo que se puede desactivar el botón de paro del operador digital mediante una configuración del parámetro, instale un interruptor de paro de emergencia externo por separado. Si no se observan estas advertencias, se pueden ocasionar lesiones personales.
- Si se reconfigura una alarma con la señal de operación encendida, el inversor se reinicia de forma automática. Reconfigure la alarma sólo después de haber verificado que esté apagada la señal de operación.

Si no se observan estas advertencias, se pueden ocasionar lesiones personales.46

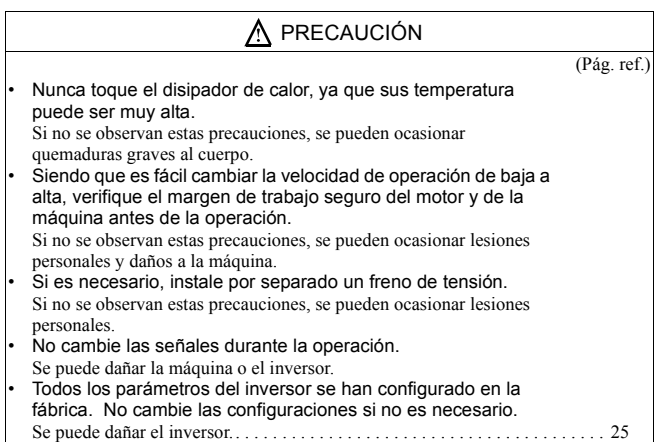

#### MANTENIMIENTO E INSPECCIÓN

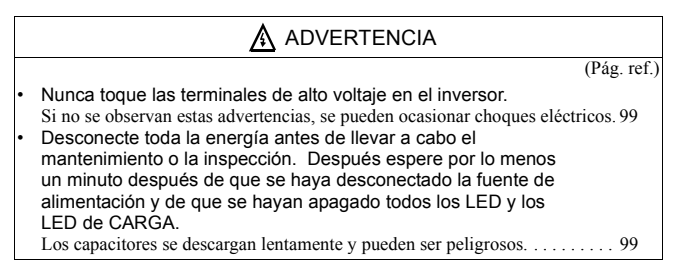

### A ADVERTENCIA

(Pág. ref.)

• No realice una prueba de voltaje no disruptivo en ninguna parte del VS mini J7. Este equipo electrónico utiliza semiconductores y es vulnerable a alto voltaje.99 • Únicamente personal autorizado debe realizar el mantenimiento, inspecciones o reemplazos de piezas. [Antes de la operación retire todos los objetos metálicos (relojes, pulseras, etc.)] (Utilice herramientas que estén aisladas en contra de choques eléctricos.) Si no se observan estas advertencias, se pueden ocasionar choques eléctricos. 99

#### A PRECAUCIÓN

(Pág. ref.)

• El tablero de control de PC emplea los IC de CMOS. No toque los elementos CMOS.

Se pueden dañar fácilmente por la electricidad estática.

• No conecte ni desconecte los cables, el operador digital, los conectores o el ventilador de enfriamiento cuando la energía eléctrica esté aplicada al circuito.

Si no se observan estas precauciones, se pueden ocasionar lesiones personales.99

#### **Otros**

### A ADVERTENCIA

(Pág. ref.)

• Nunca modifique el producto.

Si no se observan estas advertencias, se pueden ocasionar choques eléctricos o lesiones personales e invalidará la garantía.

# ETIQUETA DE ADVERTENCIA

Una etiqueta de advertencia aparece en la cubierta frontal del inversor, como se muestra abajo. Siga las instrucciones para manejar el inversor.

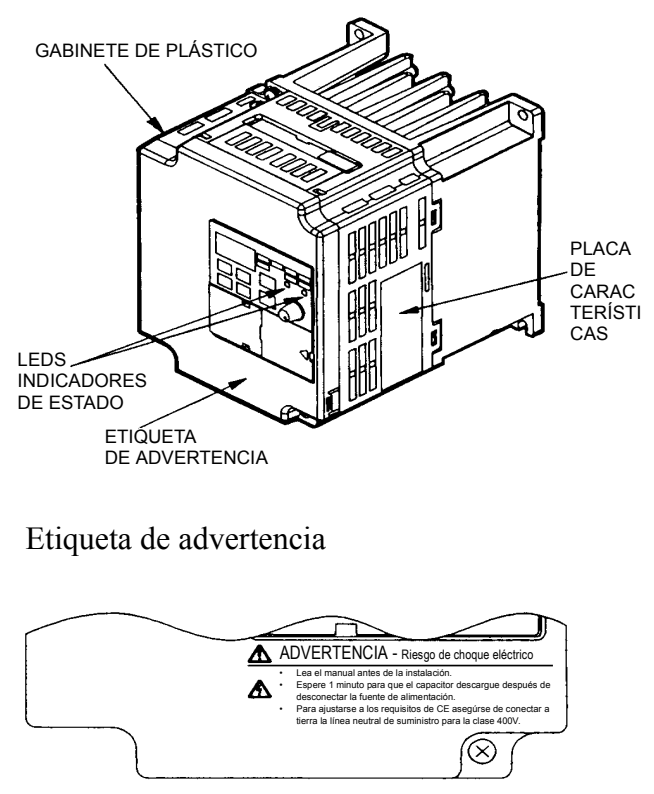

Ejemplo de un inversor de 1.5kW trifásico, de clase 200V

## **1 RECEPCIÓN**

Después de desempacar el VS mini J7, verifique lo siguiente:

- Verifique que los números de las piezas concuerden con su orden de compra o con la hoja del empaque.
- Verifique que no haya daños físicos en la unidad que se puedan haber ocasionado durante el envío.

Si falta alguna pieza del VS mini J7 o si hay piezas dañadas, llame de inmediato al servicio.

#### **• Verificación de la placa de características**

Estándares de seguridad de E.U.A. y Canadá para los tipos de inversores trifásicos de 0.13HP (0.1kW), 200 VCA.

Ejemplo de un inversor trifásico de 0.13 (0.1kW), 220VCA

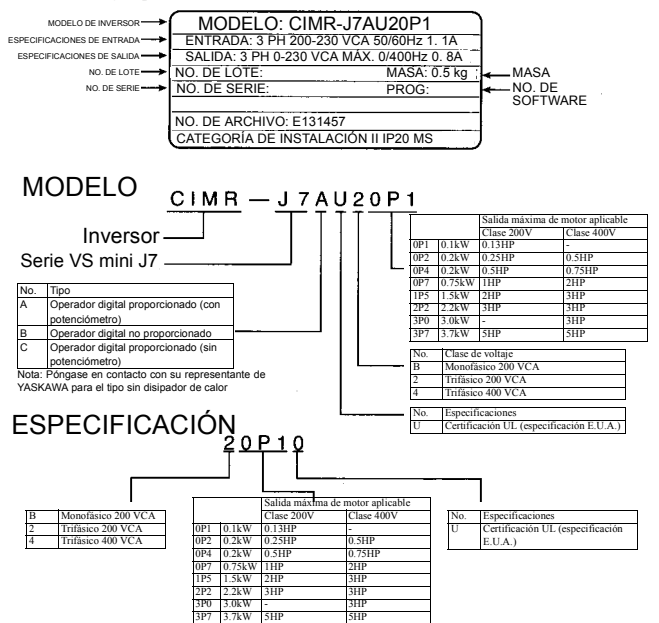

## **2. IDENTIFICACIÓN DE LAS PIEZAS**

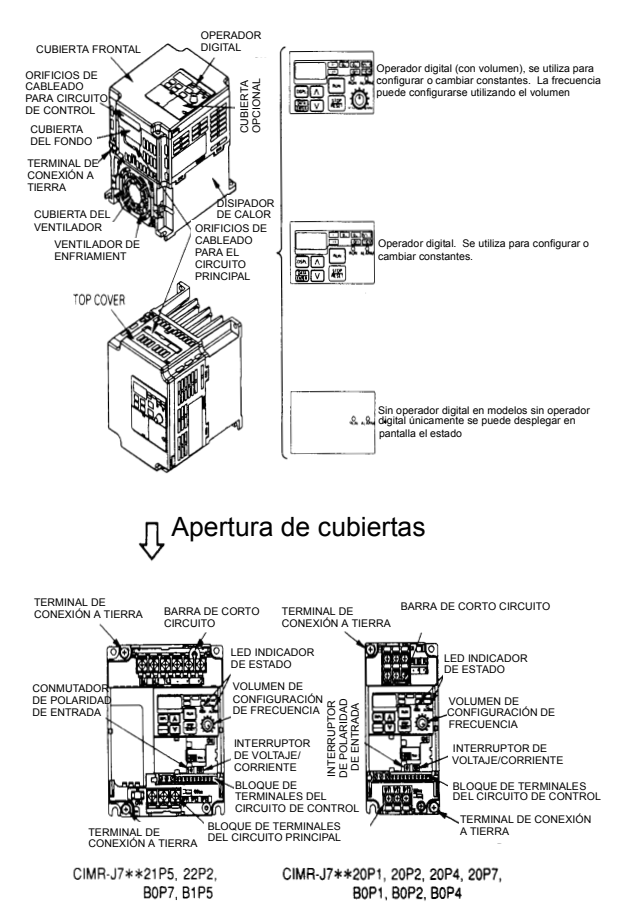

## **Notas**

## **3. ESPECIFICACIONES**

#### **• Especificaciones estándar (Clase 200V)**

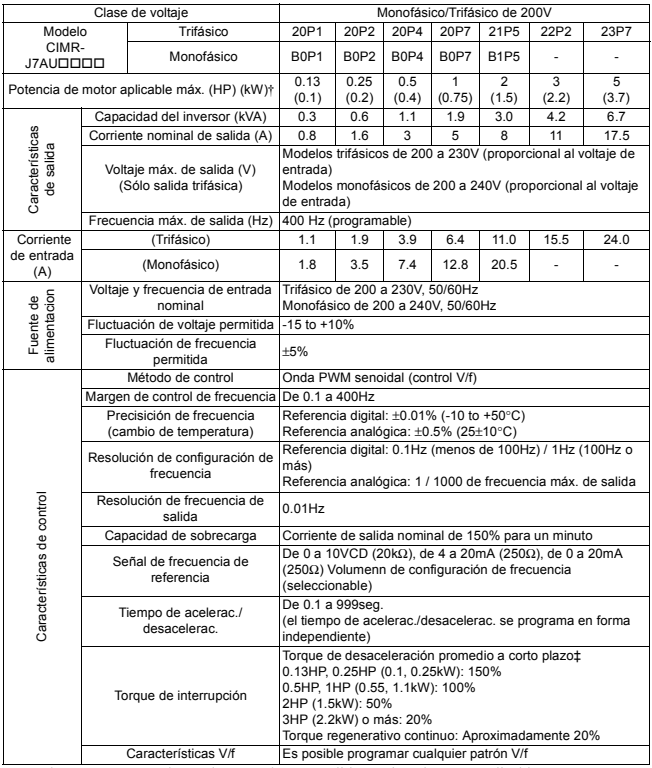

† Con base en un motor de 4 polos estándar para salida máxima de motor aplicable.

‡ Muestra el torque de desaceleración para un motor no acoplado con una desaceleración desde 60Hz con el menor tiempo posible de desaceleración.

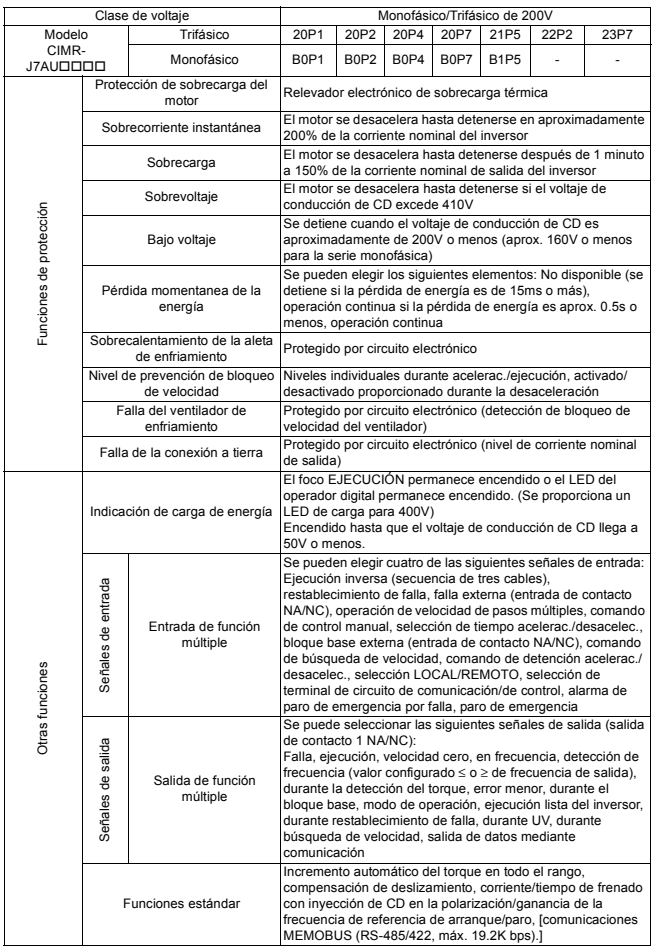

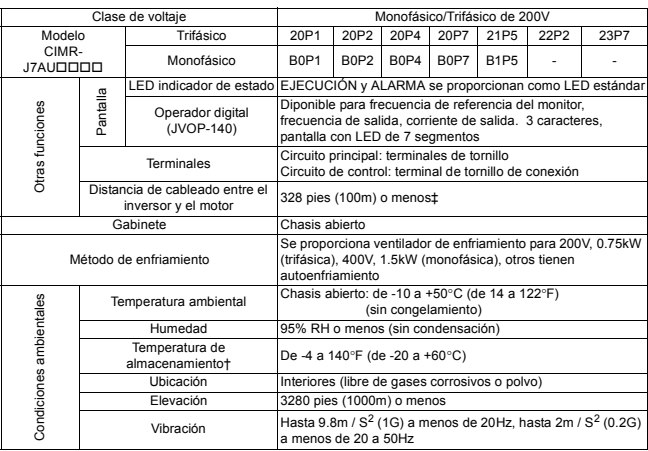

†Temperatura durante el envío (durante un corto periodo)

‡ Si la distancia de cableado entre el inversor y el motor es larga, reduzca la frecuencia del portador del inversor.

 Para mayores detalles, consulte "Reducción de la corriente para ruido o fugas del motor (n46)" en la página 79.

#### **• Especificaciones estándar (Clase 400V)**

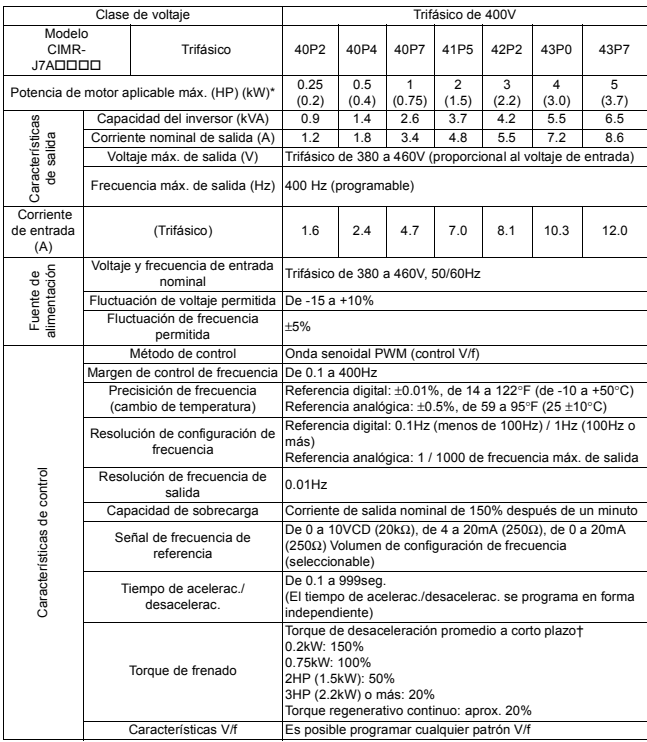

\* Con base en un motor de 4 polos estándar para salida máxima de motor aplicable.

† Muestra el torque de desaceleración para un motor no acoplado con una desaceleración desde 60Hz con el menor tiempo posible de desaceleración.

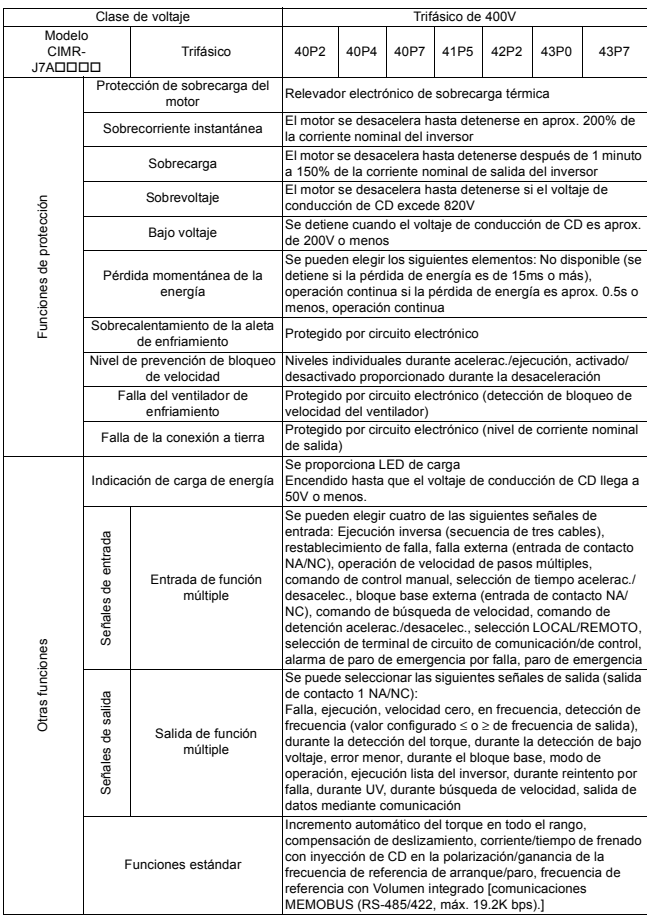

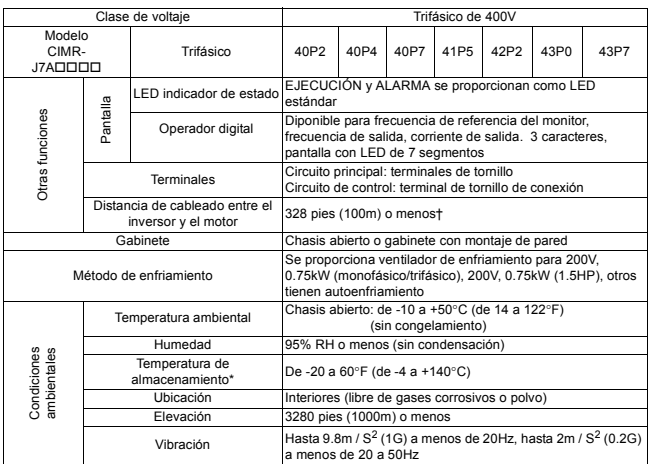

\* Temperatura durante el envío (durante un periodo corto)

† Si es grande la distancia de cableado entre el inversor y el motor, reduzca la frecuencia del portador del inversor.

 Para mayores detalles, consulte "Reducción de corriente para ruido o fugas del motor (n46)" en la página 79.

#### **• Cableado estándar**

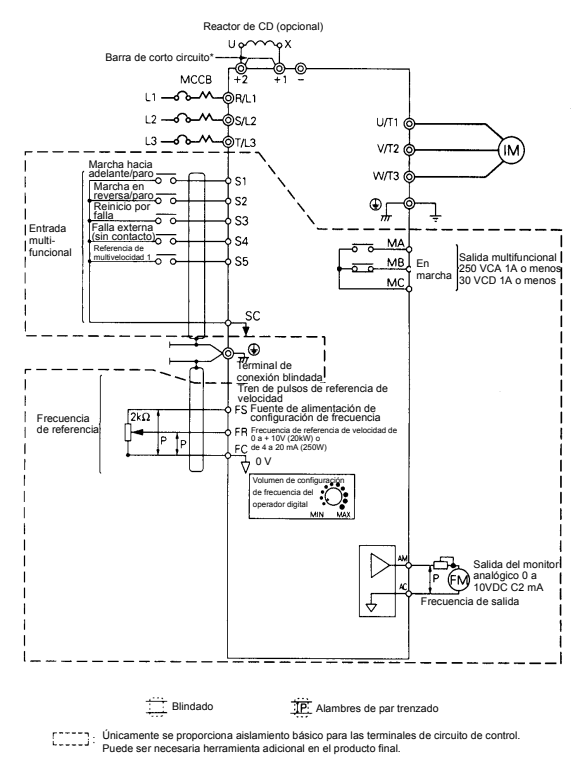

\*Debe retirarse la barra de corto circuito al conectar el reactor de CD.

#### Descripción de terminal

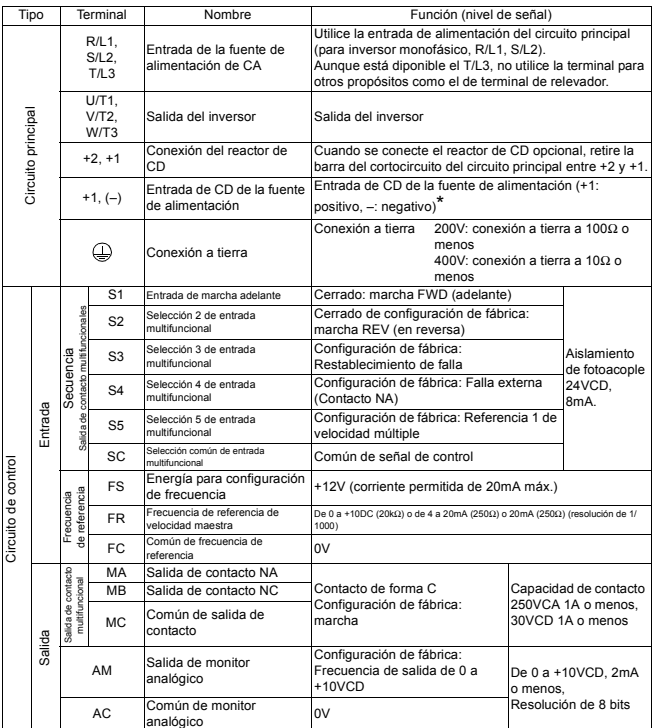

\* La terminal de entrada de CD de la fuente de alimentación no está disponible en estándares de CE/ UL.

#### **• Dimensiones**

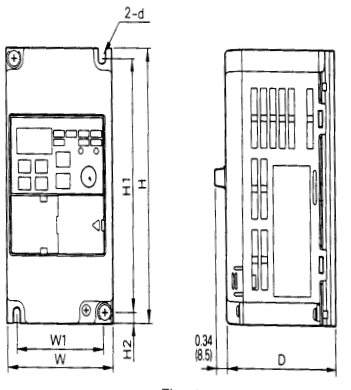

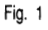

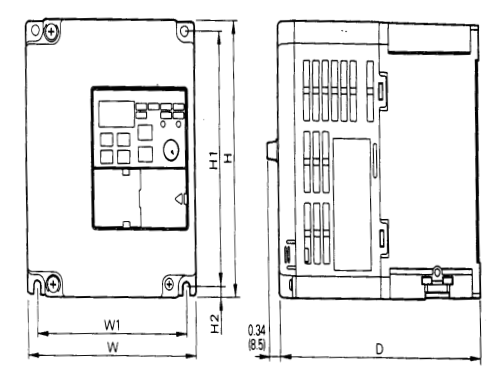

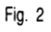

#### Dimensiones en pulgadas (mm)/masa en libras (kg)

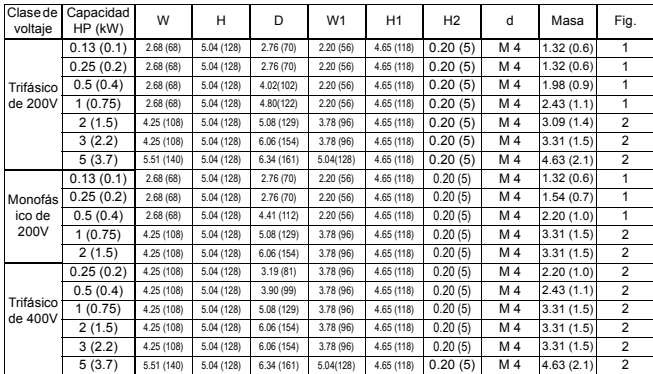

### **• Lista de parámetros**

Primeras funciones (Parámetros n01 a n79)

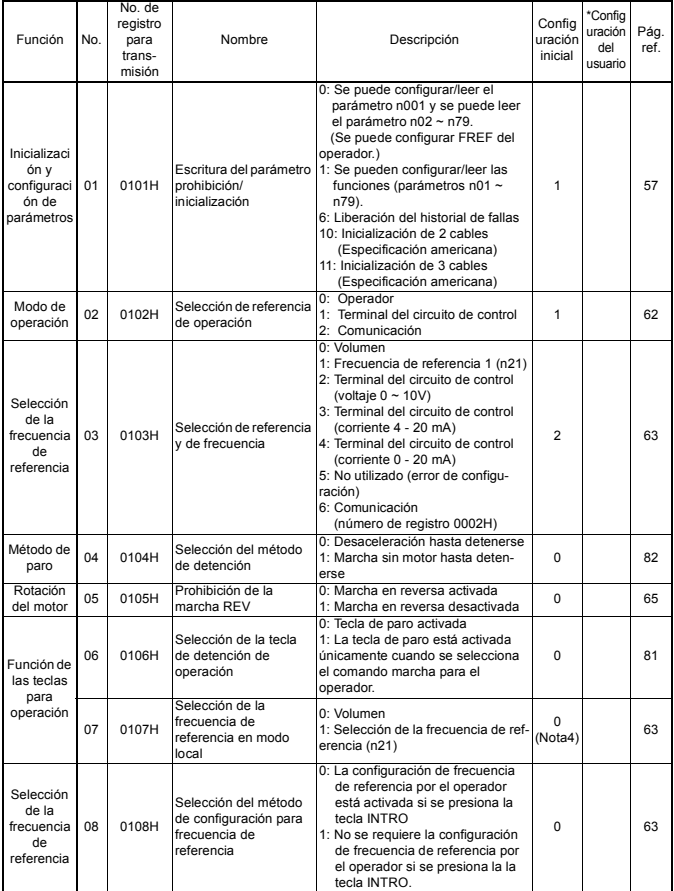

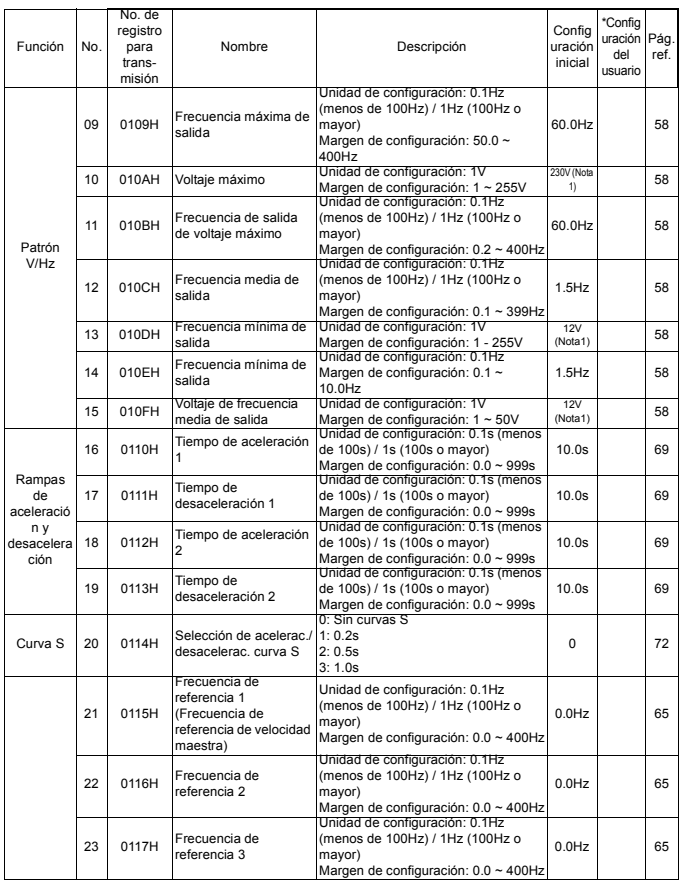

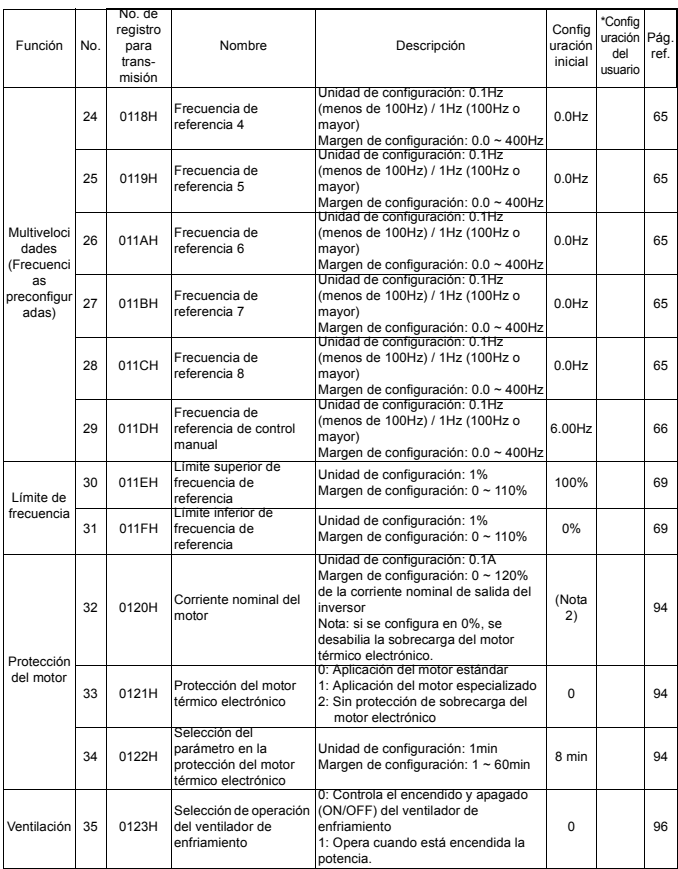

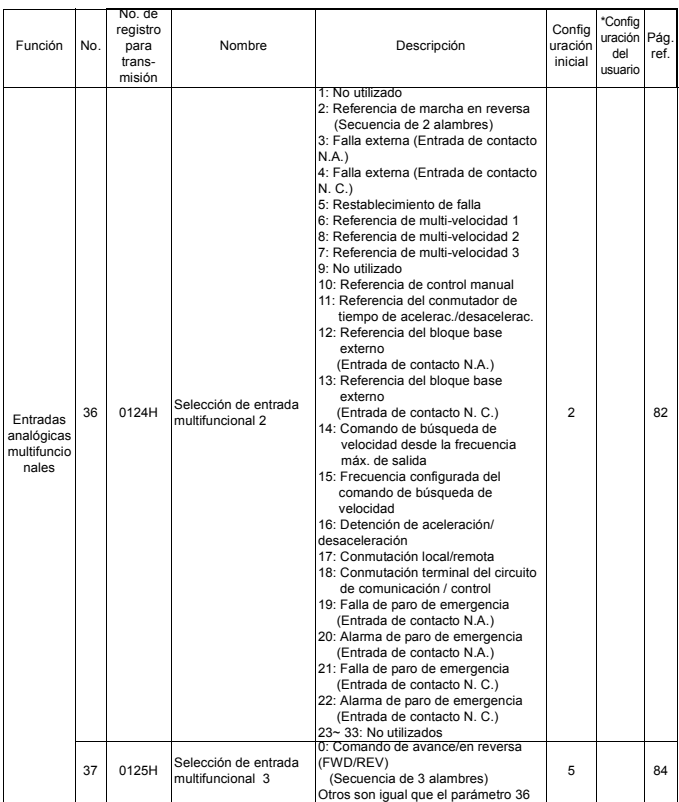

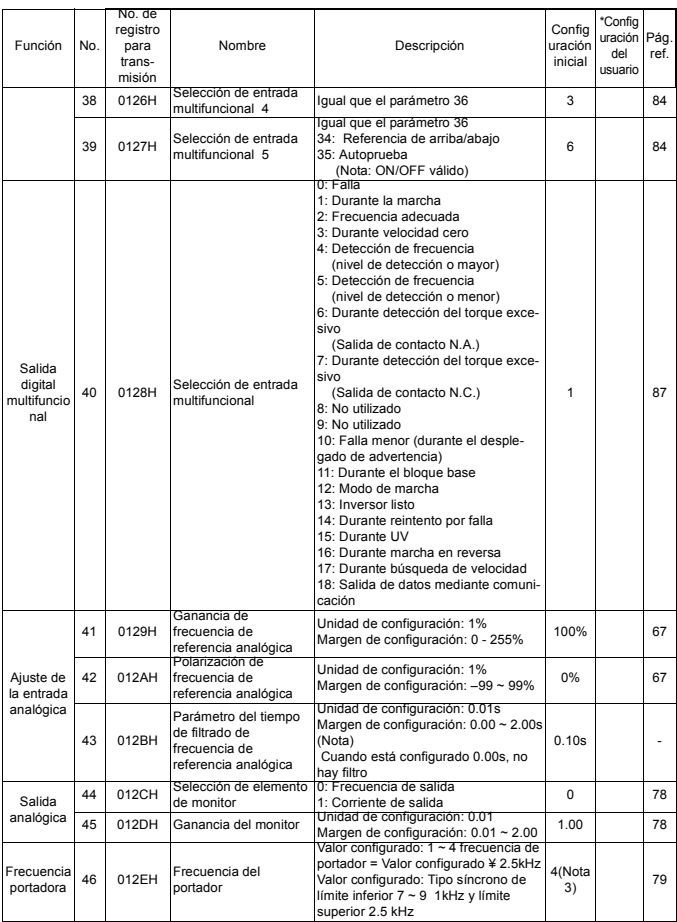

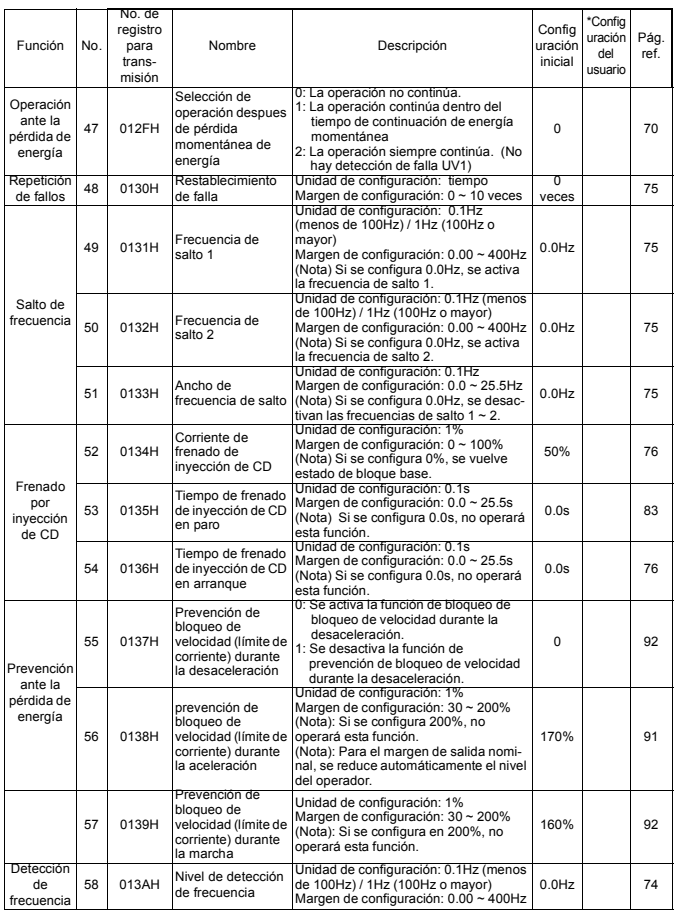

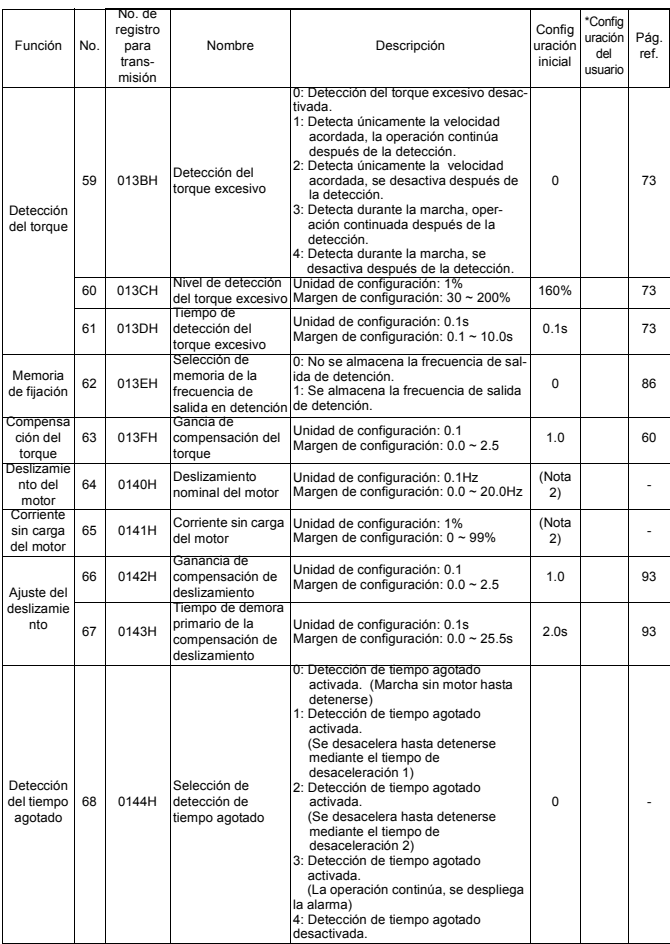

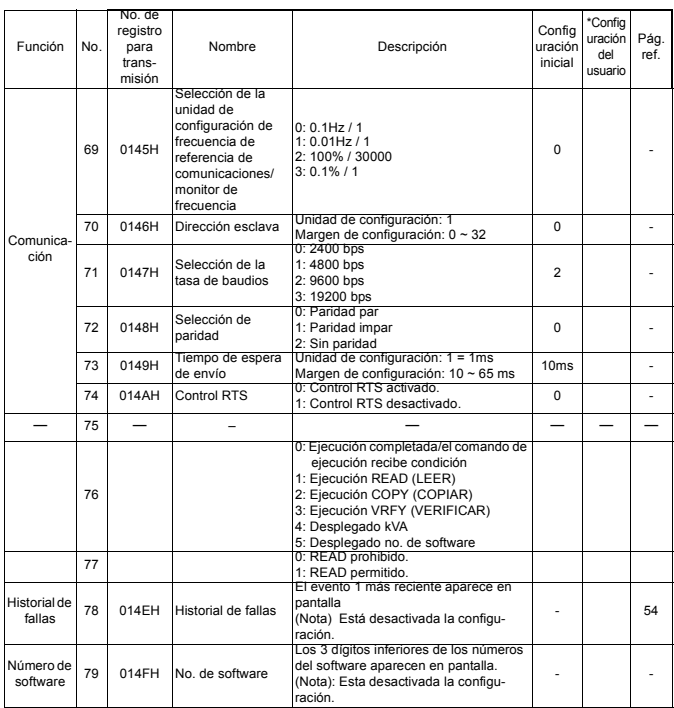

1. El límite superior del margen de configuración en la configuración inicial se duplica a clase 400.

- 2. Cambia dependiendo de la capacidad del inversor. Consulte la siguiente página.
- 3. La configuración inicial del modelo con el operador digital (sin volumen) es 1. La configuración puede establecerse en 0 por inicialización de parámetro.
# **• Configuraciones prestablecidas para el parámetro dependiente KVA**

Trifásico clase 200V

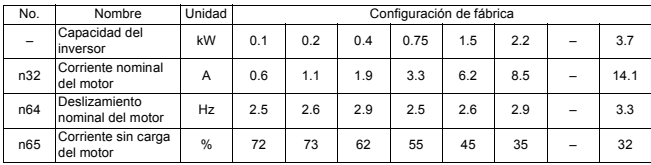

## Monofásico clase 200V

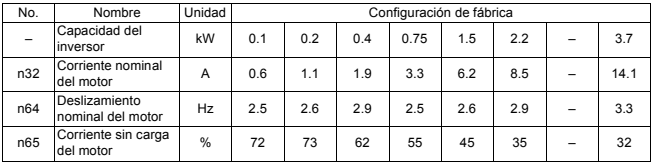

#### Trifásico clase 400V

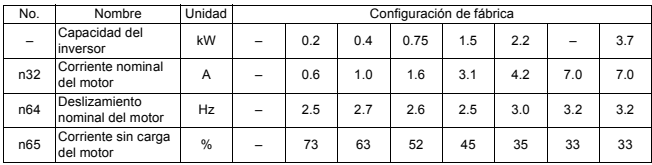

# **Notas**

# **4. MONTAJE**

# **• Selección de una ubicación para montar el inversor**

Asegúrese de que el inversor esté protegido contra las siguientes condiciones:

- Frío y calor extremo. Utilice únicamente dentro del margen de temperatura ambiente (para el tipo de chásis abierto): de 14 a 122°F (de -10 a +50°C)
- Lluvia, humedad.
- Rocío de aceite, salpicaduras.
- Rocío de sal.
- Luz solar directa. (Evite el uso en exteriores).
- Gases corrosivos. (Por ejemplo, gas sulfurado) o líquidos.
- Polvo o partículas metálicas en el aire.
- Golpes físicos, vibración.
- Ruído magnético. (Por ejemplo: máquinas para soldar, dispositivos de energía, etc.)
- Alta humedad.
- Sustancias radioactivas.
- Combustibles: thiner, solventes, etc.

## **• Dimensiones de montaje**

Al montar el VS mini se requieren espacios libres según se muestra a continuación.

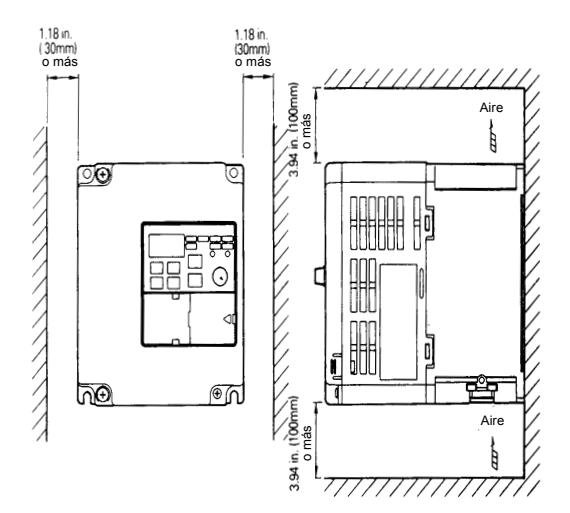

## **• Componentes de montaje/desmontaje**

### **Desmontaje y montaje del operador digital y las cubiertas**

- **Desmontaje de la cubierta frontal** Utilice un desarmador para aflojar el tornillo de la superficie de la cubierta frontal en el sentido de la flecha 1 para desmontarlos. Luego presione .los lados derecho e izquierdo en el sentido de la flecha 2 y levante la cubierta frontal en el sentido de la flecha 3.
- **Montaje de la cubierta frontal** Inserte la mordaza de la parte superior de la cubierta frontal en la ranura del inversor. Presione la parte inferior de la cubierta frontal hacia el estuche de plástico hasta que cierre. Apriete los tornillos.
- **Desmontaje de la cubierta opcional** Después de desmontar la cubierta frontal, retire la cubierta opcional en el sentido de la flecha 2 con la sección A como punto de soporte.
- **Montaje de la cubierta opcional** Monte la cubierta terminal en el orden inverso del procedimiento de montaje anterior.
- **Desmontaje de la cubierta superior/ inferior**

Después de desmontar la cubierta frontal, levante las cubiertas superior e inferior en el sentido de la flecha 1.

**• Montaje de las cubiertas superior/ inferior**

Monte la cubierta frontal en el orden inverso del procedimiento de desmontaje anterior.

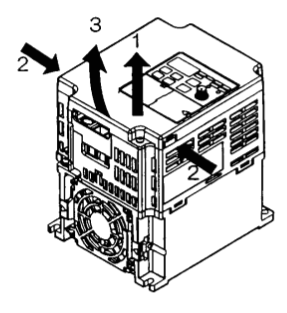

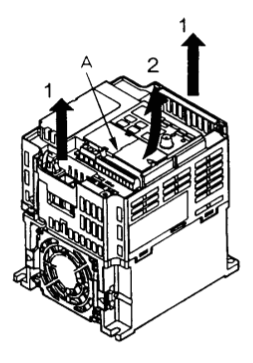

# **Notas**

# **5. CABLEADO**

# **• Instrucciones de cableado**

(1) Conecte siempre la fuente de alimentación por medio de un interruptor termomagnético de carcasa moldeada (MCCB) a las terminales de entrada de energía R/L1, S/L2 y T/L3 (R/L1, S/L2 para monofásico). Nunca conecte la fuente de alimentación a U/T1, V/T2, W/T3,-,+1 o +2.

El inversor monofásico (clase 200V) se puede conectar a una entrada trifásica de 200V. Sin embargo, cuando se utilice una fuente monofásica, nunca utilice la terminal T/L3 para otros propósitos.

#### **Terminales de conexión de la fuente de alimentación del inversor**

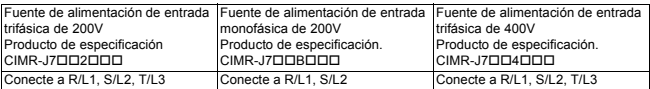

- (2) Conecte el cableado del motor a las terminales U, V y W en el lado de salida del circuito principal (fondo del inversor).
- (3) Si es mucha la distancia de cableado entre el inversor y el motor, reduzca la frecuencia del portador del inversor. Para mayores detalles, consulte "Reducción de la corriente de ruido o fugas del motor (n46)" en la página 79.
- (4) El cableado de control debe ser menor de 164ft(50m) de longitud y debe estar separado del cableado de alimentación. Utilice alambre forrado de par trenzado cuando introduzca de manera externa la señal de la frecuencia.
- (5) Apriete los tornillos en las terminales del circuito principal y del circuito de control.
- (6) No conecte ni desconecte el cableado ni realice verificaciones de señales mientras la fuente de alimentación esté encendida (ON).

# **• Tamaños de cables y de los tornillos de las terminales**

#### **1. Circuito de control**

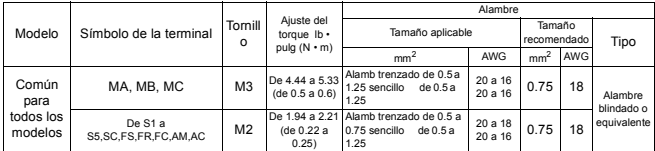

#### **2. Circuito principal**

Serie de entrada trifásica clase 200V

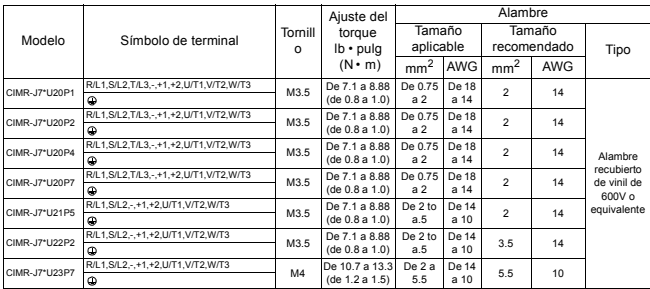

Nota: El tamaño de alambre indicado es para alambre de cobre a 160°F (75°C)

#### Serie de entrada monofásica clase 200V

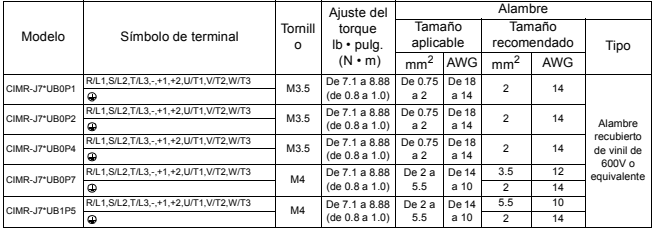

 $\frac{1}{2}$   $\frac{1}{2}$ <br>Nota: El tamaño de alambre indicado es para alambre de cobre a 160°F (75°C)

Nota: La entrada trifásica también es aceptable para series de entrada monofásica.

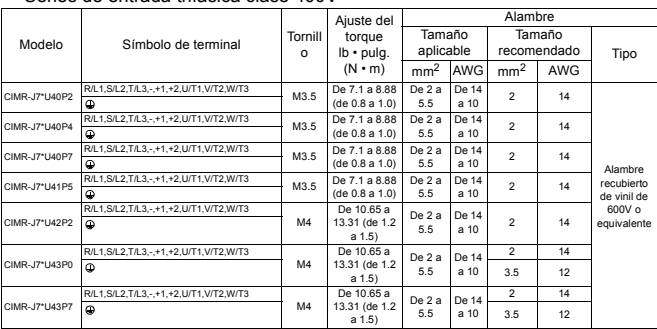

#### Series de entrada trifásica clase 400V

Nota: El tamaño de alambre indicado es para alambre de cobre a 160°F (75°C)

## **• Cableado del circuito principal**

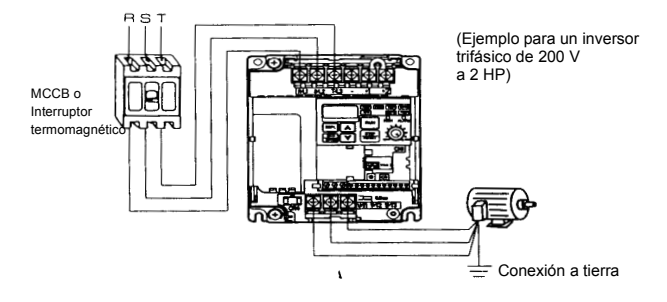

#### • Fuente de alimentación de entrada del circuito principal

Conecte el cableado de la fuente de alimentación a las terminales de entrada L1 (R), L2(S) y L3(T) [L1(R), L2(S) para inversores monofásicos]. Nunca los conecte a U/T1, V/T2, W/T3,  $-$ ,  $+1$ ,  $+2$ . De lo contrario se puede dañar el inversor. El voltaje monofásico puede conectarse al inversor pero no utilice la terminal T/L3 para ningún otro propósito.

En los modelos monofásicos de la terminal T/L3 se conecta de manera interna dentro del inversor. Nunca use la terminal para otros propósitos.

• Conexión a tierra (utilice terminal de conexión a tierra  $(2)$ .)

Asegúrese de conectar a tierra la terminal de

tierra  $\bigoplus$  de acuerdo con el código local de conexión a tierra. Nunca conecte a tierra el VS mini J7 en máquinas de soldado, motores u otros equipos eléctricos.

Cuando se utilizan varias unidades de VS mini J7 una al lado de la otra, conecte a tierra cada unidad como se muestra en los ejemplos. No forme un bucle con los cables de conexión a tierra.

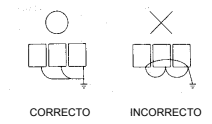

• Cableado de las terminales del circuito principal

Pase los cables a través del orificio de cableado y conéctelos. Asegúrese de montar la cubierta en su posición original .

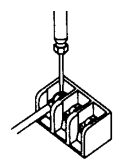

Conecte con un desarmador Phillips (plus).

## **• Dispositivos periféricos recomendados**

Se recomienda que se conecten los siguientes dispositivos periféricos entre la fuente de alimentación de circuito principal de CA y las terminales de entrada del VS mini J7 R/ L1, S/L2 y T/L3.

- MCCB (Interruptor termomagnético de carcasa moldeada): El interruptor termomagnético debe conectarse para protección del cableado.
- Contactor magnético:

 Monte un regulador de golpes de corriente en la bobina (consulte la tabla que aparece más adelante).

 Para asegurar una vida óptima del inversor cuando se utiliza un contactor magnético para arrancar y detener el inversor, no exceda de una detención por hora.

MCCB y contactor magnético recomendados

• Trifásico de 200V

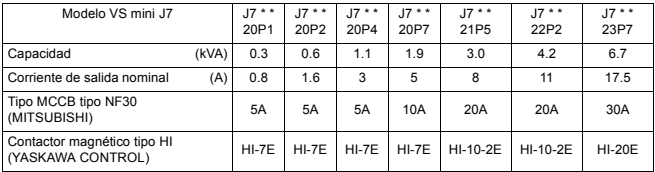

#### • Monofásico de 200V

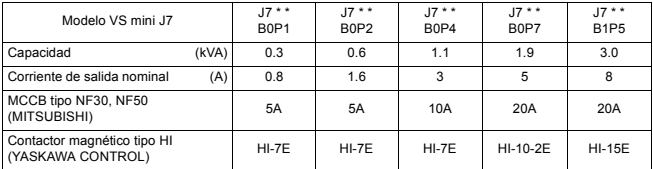

#### • Trifásico de 400V

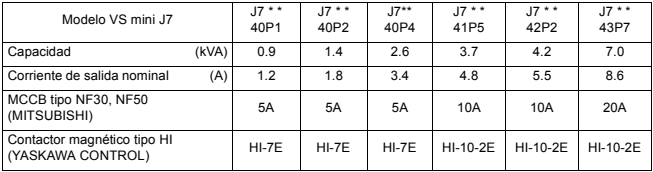

#### Supresores de picos

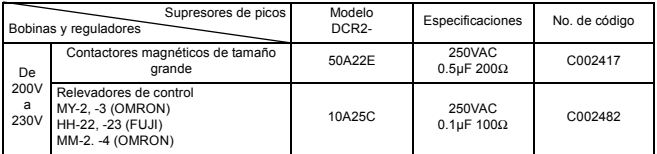

• Interruptor de fallas de conexión a tierra:

Selecione un interruptor de fallas de conexión a tierra que no se afecte por frecuencias altas. Para evitar fallas, la sensibilidad de la corriente de fugas deberá ser de 200mA o más y el tiempo de operación de 0.1 segundo o más.

- Ejemplo: Serie NV por Mitsubishi Electric Co., Ltd. (fabricado en 1988 y posteriores).
	- Serie EGSG por Fuji Electric Co., Ltd.(fabricado en 1984 y posteriores).
- Reactor de CA y CD:

Instale un reactor de CA para conectarlo a un transformador de fuente de alimentación de gran capacidad (600kVA o más) o para mejorar el factor de potencia en el lado de la fuente de alimentación.

• Filtro de ruido:

Utilice un filtro de ruidos exclusivamente para el inversor si el ruido del radio generado del inversor causan mal funcionamiento en otros dispositivos de control.

NOTA: (1) Nunca conecte un filtro general de ruido LC/RC a un circuito de salida del inversor.

- (2) No conecte un capacitor de avance por fases a los lados de E/S y/o un regulador de ondas al lado de salida.
- (3) Cuando se instala un contactor magnético entre el inversor y el motor no lo ENCIENDA/APAGUE durante la operación.

Para mayores detalles sobre los dispositivos periféricos, consulte el catálogo.

## **• Cableado del circuito de control**

Únicamente se proporciona el aislamiento básico para las terminales de circuito de control.

Es posible que se requiera aislamiento adicional en el producto final.

• Terminales de circuito de control

Pase el cable por el orificio de cableado y conéctelo. Asegúrese de montar todas las cubiertas en la posición original.

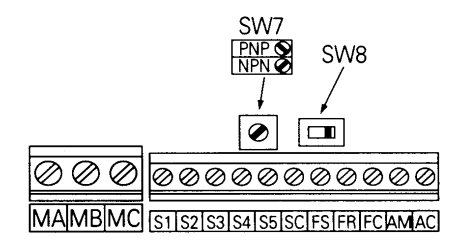

\* Se puede cambiar el SW7 de acuerdo con la polaridad de la señal de entrada de frecuencia (de S1 a S5). Común 0V: lado NPN (configuración de fábrica) Común 24: lado PNP Consulte las páginas 89 para SW8

Cableado de las terminales de circuito de control

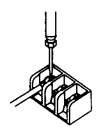

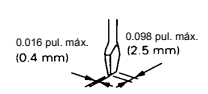

Ancho de la hoja del desarmador

Inserte el alambre en la parte inferior del bloque de terminales, conéctelo y ajústelo con un desarmador.

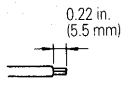

La longitud del alambre que sale del forro debe ser de 0.22 pulgadas (5.5mm).

Abra la cubierta frontal y verifique que la longitud de la tira de alambre sea de 0.22 pulgadas (5.5mm)

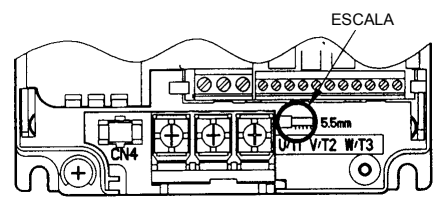

# **• Inspección del cableado**

Después de completar el cableado, se debe verificar que:

- todos los cables estén correctamente instalados,
- los tornillos y los recortes sobrantes de los cables se retiran del interior de la unidad,
- los tornillos estén firmemente apretados,
- los cables expuestos no estén en contacto con otros cables o terminales.
	- Si se proporciona el comando marcha adelante o en reversa (FWD/REV) durante la selección de referencia de operación (n02=1) desde la terminal de circuito de control, el motor arrancará automáticamente después de que se encienda (ON) la fuente de alimentación de entrada del circuito principal.

# **6. OPERACIÓN DEL INVERSOR**

# **• Marcha de prueba**

П

El inversor funciona configurando la frecuencia (velocidad).

Estos son tres tipos de modos de operación para el VS mini J7:

1. Comando de marcha desde el operador digital (potenciómetro local/configuración digital).

2. Comando de marcha desde la terminal del circuito de control.

3. Comando de marcha desde comunicaciones (MEMOBUS).

(Se requiere la tarjeta de opción de comunicación)

Antes del envío se configura la unidad para recibir el comando de marcha y la frecuencia de referencia desde la terminal del circuito de control. A continuación se proporcionan las instrucciones para operar el VS mini J7 utilizando el operador digital (con volumen). Para obtener instrucciones sobre la operación, consulte la página 47.

Los parámetros de referencia de operación o frecuencia de referencia se pueden seleccionar por separado como se muestra a continuación.

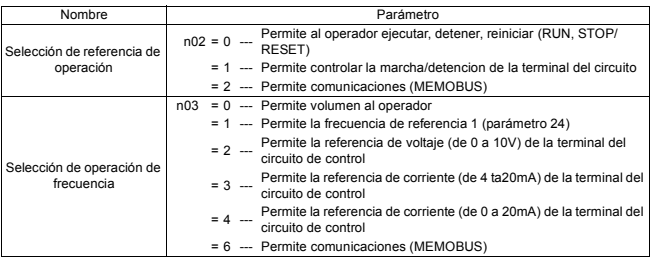

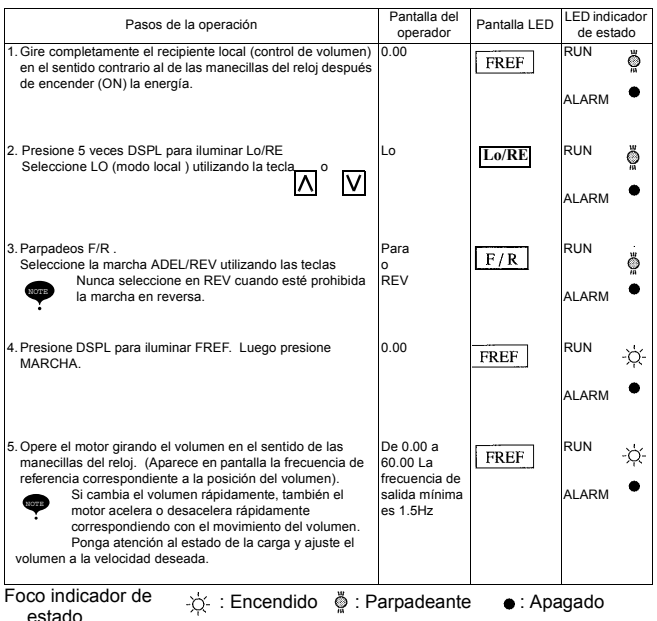

#### **Puntos de verificación de la operación**

- El motor marcha uniformemente.
- El motor marcha en la dirección correcta.
- El motor no tiene vibración o ruido anormales.
- La aceleración o desaceleración es gradual.
- La corriente es la adecuada para la carga (sin sobrecarga).
- Los LEDS indicadores de estado y la pantalla del operador digital son correctos.

## **• Funcionamiento del operador digital**

El operador digital establece todas las funciones del VS mini J7. A continuación se describen las secciones de la pantalla y del teclado.

#### **Operador digital**

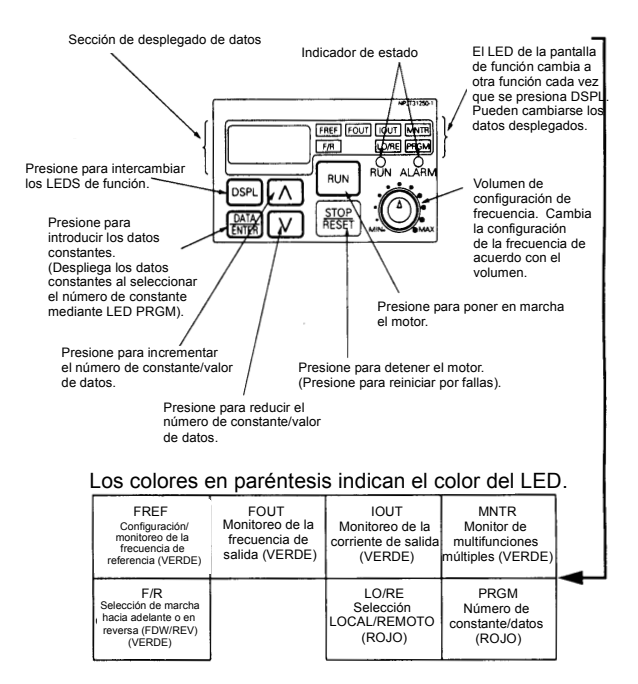

#### **Descripción de los LED indicadores de estado**

Existen dos LED en la sección derecha media de la cara del VS mini J7. El estado del inversor se indica mediante varias combinaciones de LED: encendido, parpadeante y apagado (ON, BLINKING y OFF). El indicador de marcha RUN y el indicador de tienen las mismas funciones. estado del botón RUN

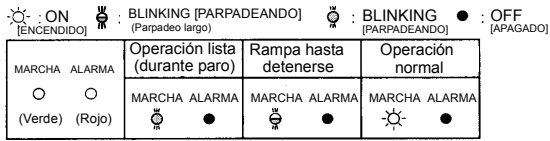

Para mayores detalles sobre cómo funcionan los LED indicadores de estado en los casos de falla del inversor, consulte la Sección 9 "DIAGNÓSTICO DE FALLAS Y ACCIONES CORRECTIVAS" en la página 103. Si se presenta una falla, se enciende el LED ALARMA.

La falla puede corregirse ENCENDIENDO la señal de reinicio por fallas (o presionando la tecla  $\frac{STOP}{RESET}$  en el operador digital) cuando se retira la señal de operación o apagando (OFF) la fuente de alimentación. Si la señal de operación está encendida, no puede corregirse la falla mediante la señal de reinicio por falla.

## **• Descripción de los LED**

Presionando (DSPL) en el operador digital se pueden seleccionar cada uno de los LED de función.

La siguiente gráfica de flujo describe cada LED de función.

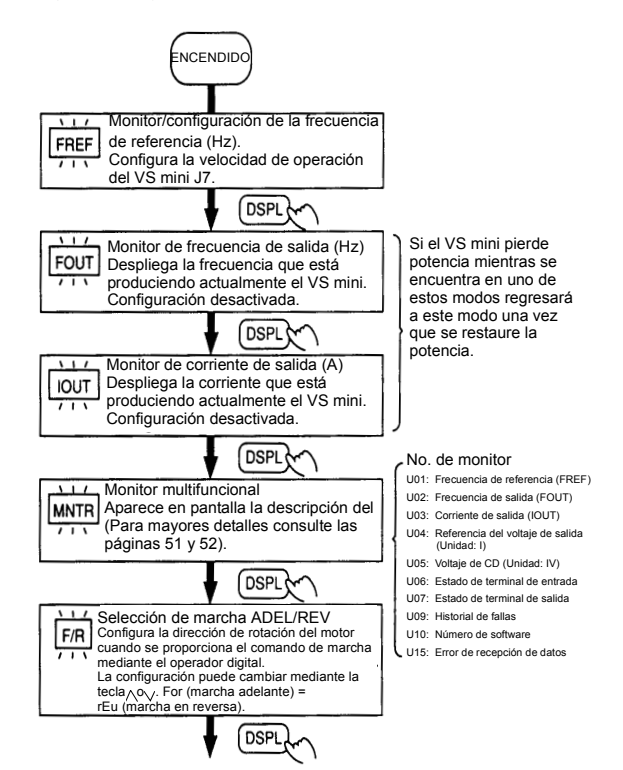

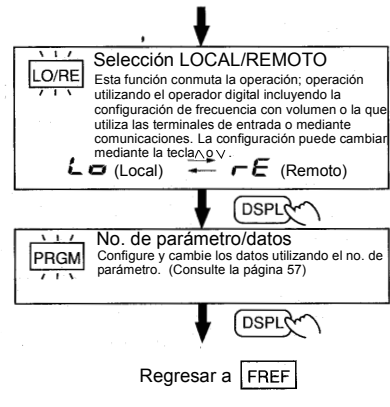

## MNTR Monitor multifunción

#### **• Selección del monitor**

Presione la tecla  $(DSPL)$ . Cuando está encendido (ON) el  $[MNTR]$ , se pueden desplegar los datos en pantalla mediante la seleccion del No. de monitor.

[Ejemplo] Monitoreo de la referencia de voltaje de salida

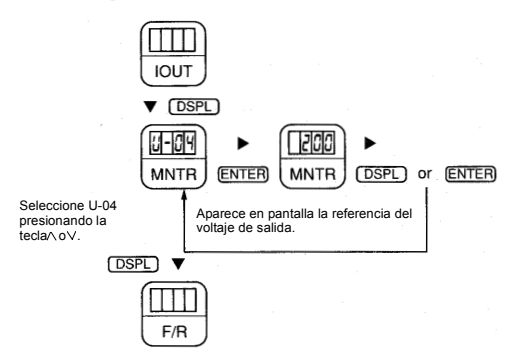

#### **• Monitoreo**

Se pueden monitorear los siguientes elementos mediante los parámetros U

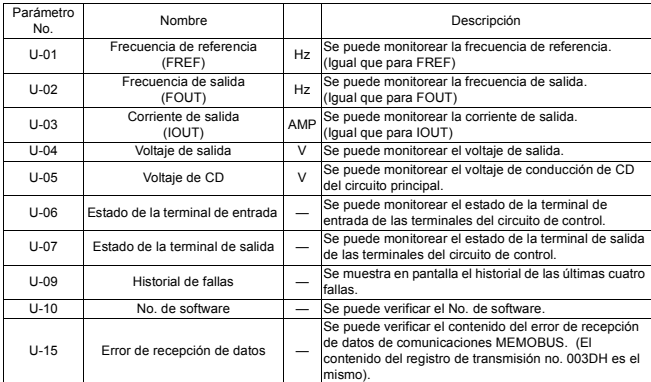

### Estado de la terminal de entrada

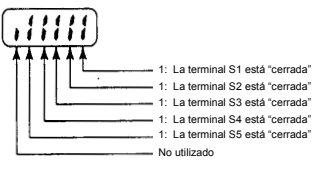

## Estado de la terminal de salida

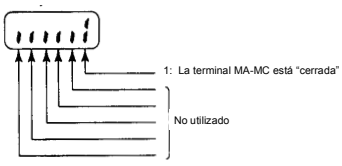

### **Método de la pantalla del historial de fallas**

La descripción de fallas aparece en pantalla cuando se selecciona U09.

(Ejemplo)

 : Descripción de fallas ("---" aparece en pantalla si no hay fallas.) (Consulte más detalles en la página 103.)

- Liberación del historial de fallas Configure el parámetro n001 a 6 para liberar el historial de fallas. Los datos configurados regresan a su valor inicial después de completar la configuración 6.
	- **Nota: La inicialización del parámetro (n01 = 10, 11) también libera el historial de fallas.**

## **Configuración y consulta de parámetros**

La siguiente figura muestra cómo seleccionar y cambiar los parámetros.

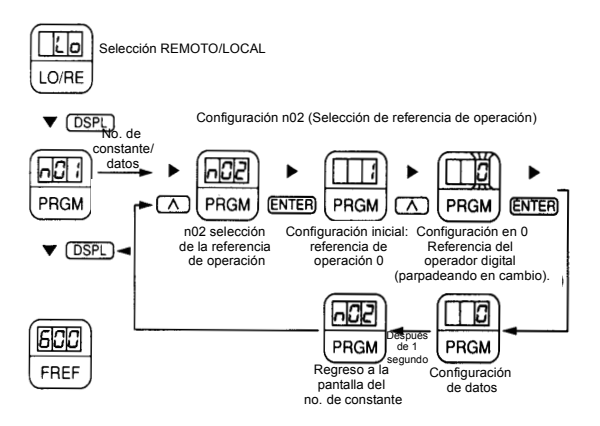

# **• Configuración simple de datos**

La configuración de volumen (Consulte la sección 5, OPERACIÓN DEL INVERSOR) y la configuración digital se encuentran disponibles para una operación simple de aceleración/desaceleración del VS mini.

Configure la frecuencia de referencia mediante el voltaje analógico con la configuración inicial (n03 = 2).

A continuación se muestra un ejemplo en el que se utilizan los LED de función para configurar la frecuencia de referencia, el tiempo de aceleración, el tiempo de desaceleración y la dirección del motor.

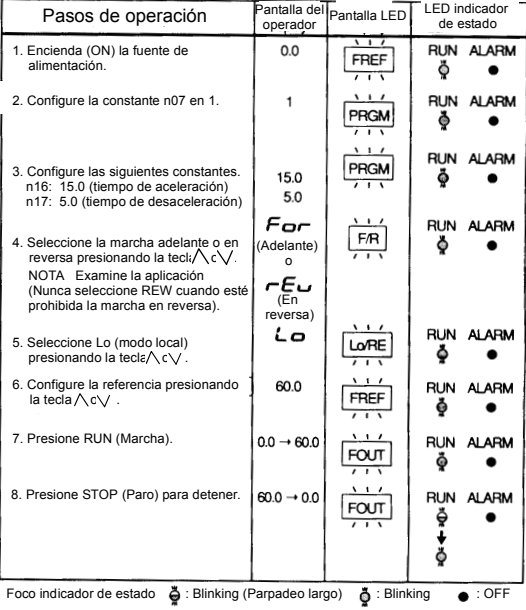

45

# **Notas**

# **7. FUNCIONES DE PROGRAMACIÓN**

Las configuraciones de fábrica para los parámetros se muestran como en las tablas.

# **Configuración e inicialización de parámetros**

Selección/inicialización de parámetros (n01)

La siguiente tabla describe los datos que se pueden configurar o leer cuando se configura n01.

Los parámetros no utilizados entre n01 a n79 no aparecen en pantalla.

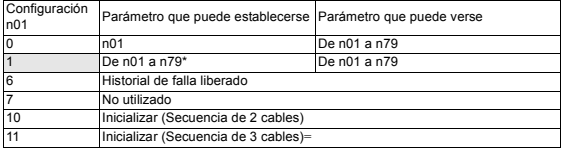

\* Se excluye la configuración de parámetros desactivados.

= Consulte la página 85.

 $\bullet$  "  $\epsilon$ <sub>r</sub>  $\cdot$  " aparece en la pantalla LED durante un segundo y los datos configurados regresan a sus valores iniciales en los siguientes casos:

- (1) Los valores configurados de la selección de entradas multifuncionales de 2 a 5 (de n36 a n39) son los mismos.
- (2) Las siguientes condiciones no se satisfacen en la configuración del patrón V/f: Frecuencia máx. de salida (n09) > Frecuencia de salida de voltaje máx. (n11) > Frecuencia media de salida (n12)

> Frecuencia mínima de salida (n14)

Para mayores detalles, consulte "Ajuste del torque de acuerdo con la aplicación" (configuración del patrón V/f) en la página 58.

(3) Si no se satisfacen las siguientes condiciones en la configuración de frecuencia de salto:

Frecuencia de salto 2 (n50)< Frecuencia de salto 1 (n49)

- (4) Si el límite inferior de frecuencia de referencia es  $(n31) \ge y$  el límite superior de frecuencia de referencia es (n30)
- (5) Si la corriente nominal del motor es  $(n32) \ge 150\%$  de la corriente nominal del inversor

# **Configuración de patrones V/f**

### Ajuste del torque de acuerdo con la aplicación

Ajuste el torque del motor utilizando "patrón V/f" e "incremento automático del torque en todo el rango".

#### • **Configuración de patrones V/f**

Configure los patrones V/f mediante los parámetros del n09 al n15 como se describe abajo. Configure cada patrón cuando se utilice un motor especial (motor de alta velocidad, etc.) o cuando se requiera ajuste especial del torque de la máquina.

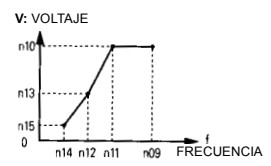

Asegúrese de cumplir con las siguientes condiciones para configurar de n09 a n15.  $n14 < n12 < n11 < n09$ Si n14 = n12, el valor configurado de n13 está desactivado.

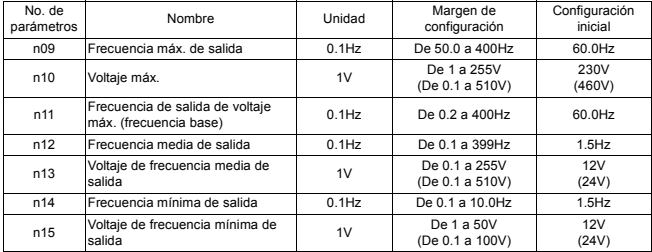

#### • **Configuración típica del patrón V/f**

Configure el patrón V/f de acuerdo con la aplicación como se describe abajo. Para la clase 400V, deben duplicarse los valores de voltaje (n10, n13 y n15). Cuando la máquina marche a una frecuencia que exceda 50Hz/60Hz, cambie la frecuencia máxima de salida (n09).

- Note: Asegúrese de configurar la frecuencia máxima de salida de acuerdo con las características del motor.
- (1) Para aplicaciones de propósitos generales
	- A. Especificación del motor: 60 Hz (Configuración de fábrica)

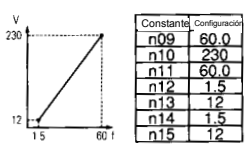

(2) Para ventiladores/bombas

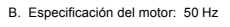

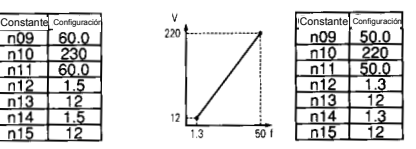

#### Especificación del motor: 60 Hz Especificación del motor: 50 Hz

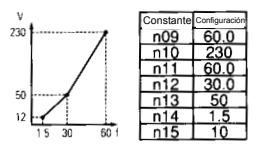

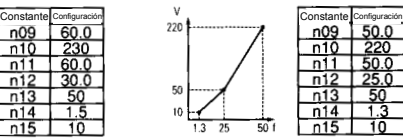

#### (3) Para aplicaciones que requieren torque de arranque avanzado

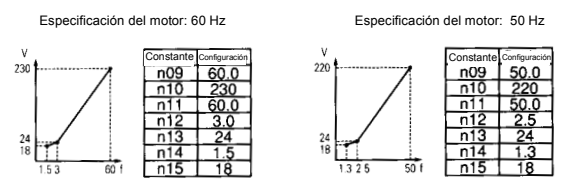

El incremento de voltaje del patrón V/f incrementa el torque del motor, pero un incremento excesivo puede causar al motor sobreagitación, sobrecalentamiento o vibración.

Cuando se opere con frecuencias mayores de 60Hz/50Hz, cambie únicamente la frecuencia máxima de salida (n09).

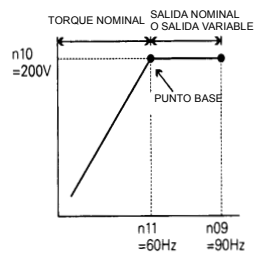

#### • **Incremento automático del torque en todo el rango**

El requerimiento del torque del motor cambia de acuerdo con las condiciones de carga. El incremento automático del torque en todo el rango ajusta el voltaje del patrón V/f de acuerdo con el requisito. El VS mini J7 ajusta automáticamente el voltaje durante la operación de velocidad constante así como la durante la aceleración.

El torque requerido se calcula según el inversor. Esto asegura una operación sin disparo y efectos de ahorro de energía.

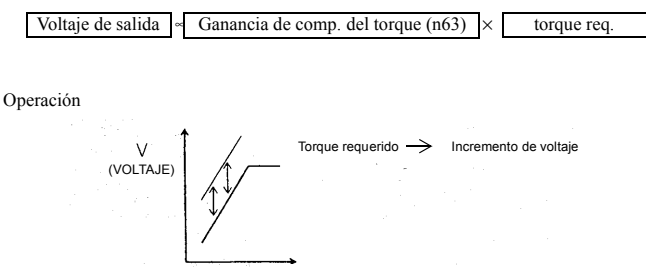

(FRECUENCIA)

Normalmente, no es necesario ningún ajuste para la ganancia de compensación del torque (configuración de fábrica para el n63: 1.0). Cuando sea mucha la distancia de cableado entre el inversor y el motor o cuando el motor genere vibración, cambie la ganancia automática de compensación del torque. En estos casos, ajustar el patrón V/f (de n09 a n15) también puede resultar benéfico.

# **Modo de operación LOCAL/REMOTO**

Se pueden seleccionar las siguientes funciones conmutando los modos LOCAL o REMOTO. Para seleccionar los comandos MARCHA/PARO o la frecuencia de referencia, cambie el modo con anticipación dependiendo de las siguientes aplicaciones.

• Modo LOCAL:

Activa el operador digital para los comandos MARCHA/PARO y los comandos de marcha FWD/REV. Se puede configurar la frecuencia de referencia

mediante el volumen o FREF

• Modo REMOTO:

Marcha mediante la configuración n02 (selección de referencia de operación).

 La frecuencia de referencia se puede configurar mediante n03 (selección de la frecuencia de referencia).

#### **• Cómo seleccionar los modos LOCAL/REMOTO**

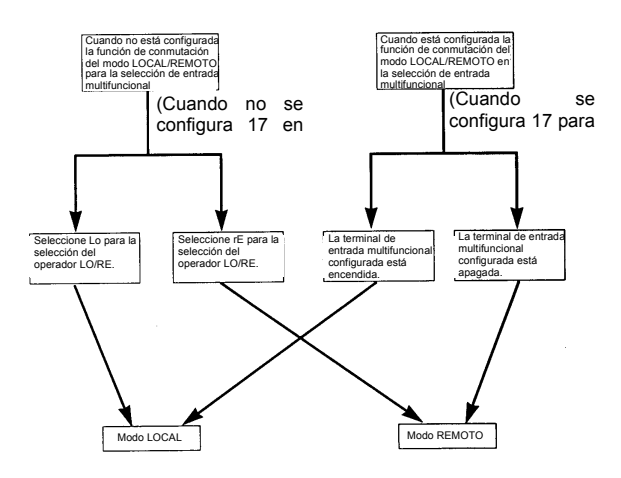

# **Selección de los comandos Marcha/Paro**

Consulte la página 63 para seleccionar el modo LOCAL o el modo REMOTO. Se puede seleccionar el método de operación mediante el siguiente método (comandos MARCHA/PARO, comandos de marcha FWD/REV).

## **Modo LOCAL**

Cuando se despliegua Lo (modo local) en el operador digital (cuando se ilumina

), o cuando se configura la función de cambio LOCAL / REMOTO como una entrada multifuncional y se enciende la terminal de entrada, se activa la operación de marcha mediante  $\boxed{\text{STP}}$  o  $\boxed{\text{RUN}}$  del operador digital. Si se selecciona FWD/REV mediante la iluminación de  $F/R$  y utilizando las teclas

 $\wedge$  0  $\vee$  para seleccionar FWD o REV.

## **Modo REMOTO**

- Seleccione el modo remoto Se utilizan los siguientes dos métodos para seleccionar el modo remoto:
	- 1. Seleccione rE (modo remoto) para la selección  $LO/RE$ .
	- 2. Cuando se selecciona la función de cambio LOCAL/REMOTO como una selección de entrada multifuncional, apague la terminal de entrada para seleccionar el modo remoto.
- Seleccione el método de operación configurando el parámetro n02. n02=0: Activa el operador digital (igual que el modo local) =1: Activa la terminal de entrada multifuncional (ver la figura de abajo) =2: Activa las comunicaciones (consulte la página 96)
- Ejemplo para utilizar la terminal de entrada multifuncional como referencia de operación (secuencia de dos cables). Para la secuencia de cables, consulte la página 85.

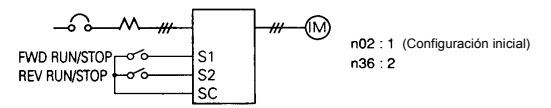

## **Operación (comandos MARCHA/PARO) mediante comunicaciones (cuando se instala la tarjeta opcional)**

La configuración del parámetro n02 a 2 en el modo REMOTO puede proporcionar los comandos MARCHA/PARO mediante comunicaciones (MEMOBUS). Para mayores detalles, consulte la página 96.

# **Selección de la frecuencia de referencia**

Se puede seleccionar la frecuencia de referencia mediante los siguientes métodos.

## **Configuración mediante operador**

Seleccione por anticipado el modo REMOTO o LOCAL. Para el método de selección del modo, consulte la página 62.

## **Modo LOCAL**

El parámetro n07 determina cuando la frecuencia de referencia ha entrado cuando se encuentra en el modo local.

 n07 =0: Activa la configuración por volumen en el operador digital (configuración inicial)

La configuración de fábrica del modelo con el operador  $(\sin$  volumen) es n $07=1$ .

=1: Activa la configuración digital mediante el operador digital, el valor configurado se almacena en el parámetro n21 (frecuencia de referencia 1).

## **• Configuración digital mediante operador digital**

La frecuencia de entrada mientras se está en FREF se ilumina (presione INTRO después de configurar el valor de frecuencia deseado).

La configuración de frecuencia de referencia es efectiva de manera inmediata cuando n08 = 1. La tecla INTRO no tiene que presionarse para introducir la referencia.

- n08 =0: Activa la aceptación de la frecuencia de referencia mediante la tecla INTRO.
	- =1: Desactiva la configuración de frecuencia de referencia mediante la tecla INTRO. No es necesario presionar la tecla INTRO para aceptar la referencia.

## **Modo REMOTO**

El parámetro n03 determina cuando se acepta la frecuencia de referencia al encontrarse en el modo remoto.

- n03 =0: Activa la configuración de frecuencia de referencia mediante el volumen en el operador digital.
	- =1: La frecuencia de referencia 1 (parámetro n21) es efectiva
- =2: La terminal de referencia de voltaje "FR" es efectiva (de 0 a 10V) (ver la figura de abajo)
- =3: La terminal de referencia actual "FR" es efectiva (de 4 a 20mA) (consulte la página 90)\*
- =4: La terminal de referencia actual "FR" es efectiva (de 0 a 20mA) (consulte la página 90)\*
- =6: Comunicación (consulte la página 97)

\*NOTA: SWB debe configurarse en la posición "I" cuando se utilice la terminal "FR" como entrada de referencia actual.

Ejemplo de frecuencia de referencia mediante señal de voltaje

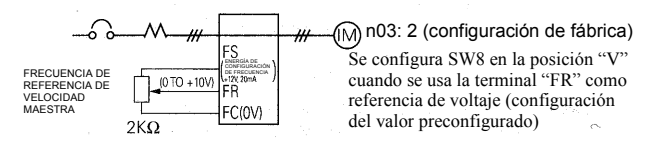

# **Configuración de la condición de operación**

### Marcha en reversa prohibida (n05)

La configuración "Marcha en reversa desactivada" no aceptará un comando de marcha en reversa de la terminal del circuito de control o del operador digital. Esta configuración se utiliza para aplicaciones en donde no se desea un comando de marcha en reversa.

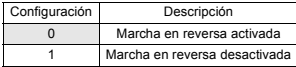

#### Selección de multi-velocidad

Se pueden seleccionar hasta 8 referencias prestablecidas utilizando las entradas multifuncionales.

Ejemplo: referencia de 8 velocidades

n02=1 (Selección del modo de operación) n03=1 (selección de la frecuencia de referencia)

- n21=25.0Hz (frecuencia de referencia 1)
- n22=30.0Hz (frecuencia de referencia 2)
- n23=35.0Hz (frecuencia de referencia 3)
- n24=40.0Hz (frecuencia de referencia 4)
- n25=45.0Hz (frecuencia de referencia 5)
- n26=50.0Hz (frecuencia de referencia 6)
- n27=55.0Hz (frecuencia de referencia 7)
- n28=60.0Hz (frecuencia de referencia 8)

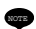

Cuando todas las entradas de referencia multifuncionales están apagadas, la frecuencia de referencia seleccionada por el parámetro n03 (selección de la frecuencia de referencia) se vuelve efectiva.

- n36=2 (Terminal de entrada de contacto multifuncional S2)
- n37=6 (Terminal de entrada de contacto multifuncional S3)
- n38=7 (Terminal de entrada de contacto multifuncional S4)
- n39=8 (Terminal de entrada de contacto multifuncional

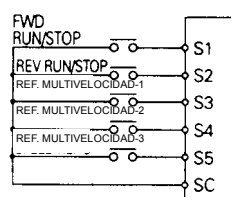

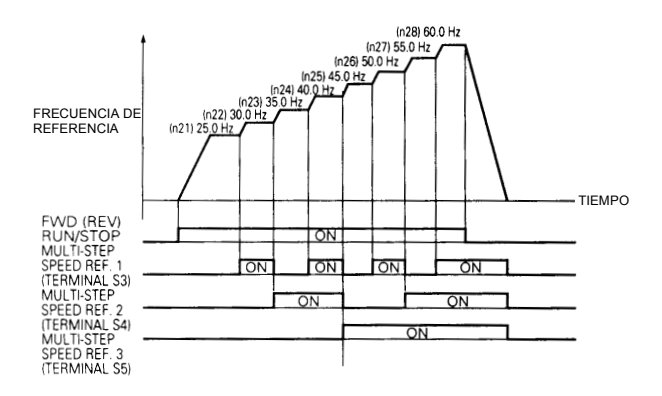

#### Operación en la frecuencia de referencia de jog

Introduciendo un comando con control manual y después un comando de marcha adelante o (en reversa), se activa la operación en la frecuencia de operación manual configurada en n29. Cuando se introducen simultáneamente las referencias de multivelocidad 1, 2, 3 o 4 con el comando de control manual, tiene prioridad el comando de control manual.

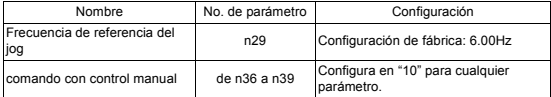

### **Ajuste de la señal de configuración de velocidad**

La relación entre la señal de entrada analógica y la frecuencia de referencia interna (terminal "FR") se puede configurar mediante los parámetros n41 y n42.

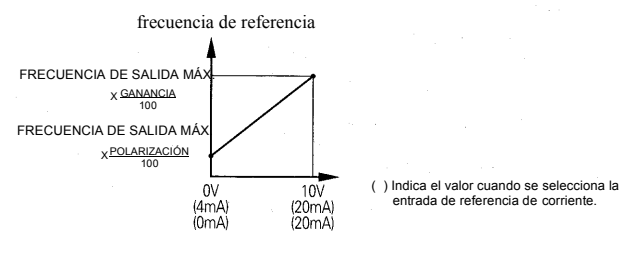

(a) Ganancia de frecuencia de referencia (n41)

El nivel de voltaje de entrada analógico para la frecuencia máxima de salida (n09) se puede configurar en las unidades de 1% (frecuencia máxima de salida n09=100%).

- \* Configuración de fábrica : 100%
- (b) Polarización de frecuencia de referencia (n42)

La frecuencia de referencia proporcionada cuando la entrada analógica es 0V (4mA o 0mA) puede configurarse en las unidades de 1% (frecuencia máxima de salida n09=100%).

\* Configuración de fábrica : 0%

Ejemplo de configuración:

• Para operar el inversor con la frecuencia de referencia de 0% a 100% en entradas de 0 a 5V

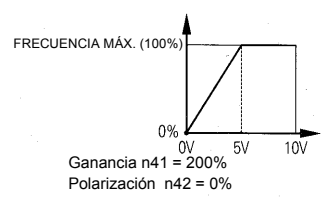

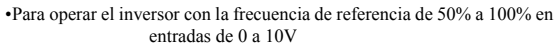

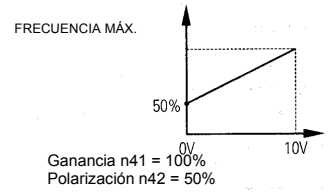
### Ajuste de los límites superior e inferior de frecuencia

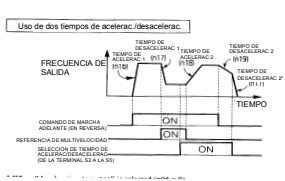

Los límites superior (n30) e inferior (n31) de la frecuencia de referencia determinan el margen con el cual operará el inversor.

• **Límite superior de frecuencia de referencia (n30)**

Configura el límite superior de la frecuencia de referencia en unidades de 1%. (n09: frecuencia máxima de salida = 100%) Configuración de fábrica: 100%

• **Límite inferior de frecuencia de referencia (n31)**

Configura el límite inferior de la frecuencia de referencia en unidades de 1%. (n09: frecuencia máxima de salida = 100%) Cuando se opera en la frecuencia de referencia 0, la operación continúa en el límite inferior de la frecuencia de referencia. Sin embargo, cuando el límite inferior de la frecuencia de referencia se configura en menos de la frecuencia mínima de salida (n14), no se lleva a cabo la operación. Configuración de fábrica: 0%

Uso de dos tiempos de acelerac./desacelerac.

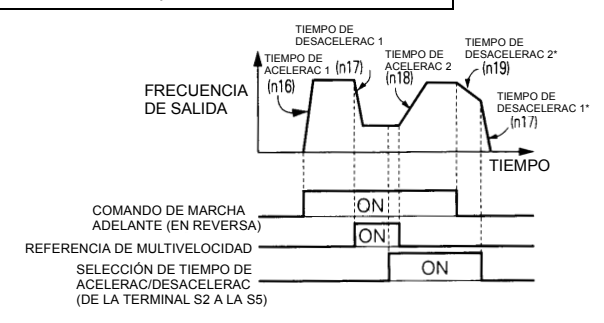

\* Cuando se selecciona "desaceleración hasta detenerse" (n04 = 0)

Se pueden seleccionar dos tiempos de aceleración y dos tiempos de desaceleración por medio de una entrada multifuncional. La programación de cualquiera de las terminales S2 hasta la S5 (del parámetro n36 al n39) en "11" "Selección de tiempo acelerac./ desacelerac.", proporciona la capacidad de cambiar entre 2 tiempos de aceleración (n16 y n18) y de desaceleración (n17 y n19) mediante un gabinete de contacto aplicado a la terminal apropiada (véase el diagrama de temporización anterior).

En APAGADO: Se utiliza n16 (tiempo de aceleración 1). n17 (tiempo de desaceleración 1)

En ENCENDIDO: Se utiliza n18 (tiempo de aceleración 2).

n19 (tiempo de desaceleración 2)

- Tiempo de aceleración Configure el tiempo necesario para que la frecuencia de salida alcance el 100% desde 0%.
- Tiempo de desaceleración Configure el tiempo necesario para que la frecuencia de salida alcance el 0% desde 100%.

(Frecuencia máxima de salida n09 = 100%)

### Reinicio automático después de pérdida momentánea de energía (n47)

El inversor tiene la capacidad de continuar en interrupciones momentáneas de energía si se mantienen los suministros de energía de tiempo lógico de control.

Cuando se presentan pérdidas momentáneas de energía, la operación se reinicia automáticamente.

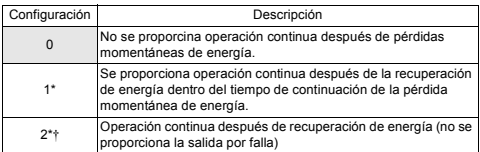

Mantenga el comando de marcha para continuar la operación después de una recuperación de pérdida momentánea de energía.

† Cuando se selecciona 2, la operación reinicia si el voltaje de suministro de energía llega a su nivel normal cuando se mantiene el suministro de energía de control. No se produce ninguna señal de falla.

### Caracteríticas de arranque suave (nsalida multifuncional20)

Se utiliza una curva S para reducir los choques y brindar una transición suave durante la aceleración y la desaceleración de la máquina.

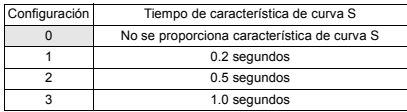

Note: El tiempo de características de la curva S desde el margen 0 de acelerac/desacelerac hasta un margen regular de acelerac/desacelerac determinados por el tiempo configurado de acelerac/desacelerac.

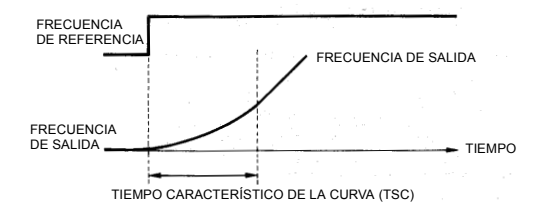

La siguiente gráfica de tiempo muestra la conmutación de margen FWD/REV durante la desaceleración hasta el paro.

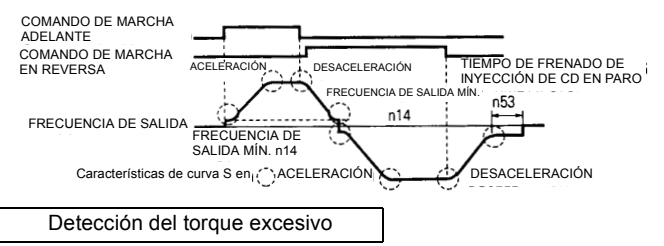

Si se aplica a la máquina una carga excesiva, se puede detectar un incremento de corriente de salida en las señales de alarma de salida para las terminales de salida multifuncional MA y MB.

Para producir una señal de detección de par tor sorsor excesivo, configure una selección de función de terminal de salida n40 para "detección de torque excesivo" [Configuración: 6 (contacto NA) o 7 (contacto NC)].

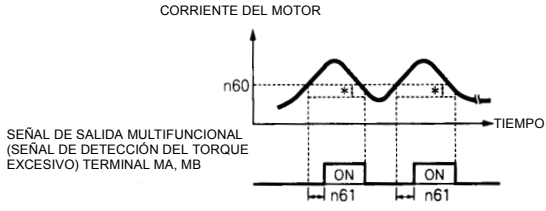

∗ Ancho de liberación de detección de torque excesivo (histéresis) se configuran aprox. 5% de la corriente nominal del inversor.

#### **• Selección de la función de detección del torque excesivo (n59)**

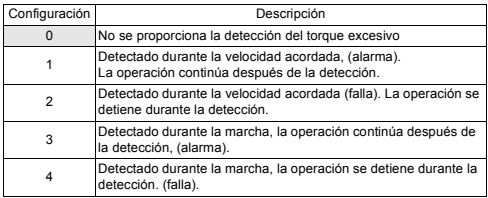

- (1) Para detectar un torque excesivo en la acelerac/desacelerac, configure 3 o 4.
- (2) Para continuar la operación después de la detección del torque excesivo, configure 1 o 3.

Durante la detección, el operador muestra en pantalla la alarma " o L 3" (parpadeante).

- (3) Para detener el inversor por una falla en la detección del torque excesivo, configure 2 o 4. En la detección, el operador muestra en pantalla la falla " $\sigma \subset \mathbb{R}^n$ " (ENCENDIDO).
- **Nivel de detección del torque excesivo (n60)** Configura el nivel actual del nivel de corriente de detección del torque excesivo en unidades de 1%. (Corriente nominal del inversor = 100%) Configuración de fábrica: 160%

#### **• Tiempo de detección del torque excesivo (n61)** Si el tiempo en el que la corriente del motor excede el nivel de detección del torque excesivo (n61), opera la función de detección del torque excesivo. Configuración de fábrica: 0.1seg.

### Detección de frecuencia (n58)

Es efectiva cuando la terminal de salida multifuncional MA-MB-MC (parámetro n40) se configura en "detección de frecuencia" (configuración: 4 o 5). Se enciende "detección de frecuencia" cuando la frecuencia de salida es mayor o inferior que el nivel de detección de frecuencia (n58).

• Detección de frecuencia 1 (frecuencia de salida  $\geq$  nivel de detección de frecuencia n58)

(Configure n40 en "4".)

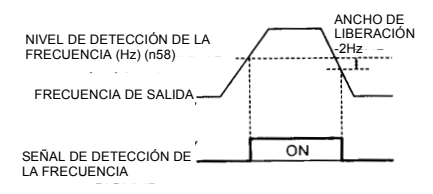

• Detección de frecuencia 2 (frecuencia de salida < nivel de detección de frecuencia n58)

(Configure n40 en "5".)

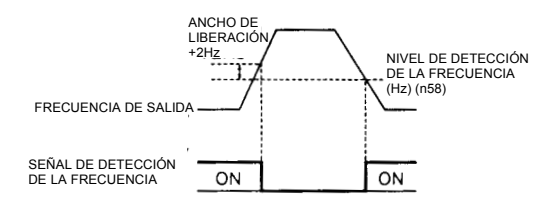

## Frecuencias de salto (de n49 a n51)

Esta función permite la prohibición o "salto" de las frecuencias críticas de manera que el motor pueda operar sin la resonancia que causen las características de la máquina. Esta función también se usa para el control de banda muerto. Esta función se desactiva configurando el valor en 0.00Hz.

Configure la frecuencia prohibida en 1, 2 o según lo siguiente:

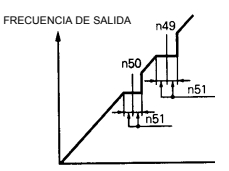

 $n49 \ge n50$ 

Si no se satisface esta condición el inversor muestra en la pantalla  $F_{\text{r}}$ durante un segundo y restablece los datos a las configuraciones originales.

Se prohibe la operación continua dentro del margen de frecuencia de salto.

Sin embargo, durante la acelerac/desacelerac se eleva la frecuencia de salida en el margen de frecuencia de salto (sin saltar).

### Operación continua mediante reinicio automático por falla (n48)

Configura el inversor en detección de fallas de rearranque y reinicio después de que ocurre una falla.

El número de autodiagnósticos y reintentos puede configurarse con n48 (de 0 a 10 rearranques).

El inversor reiniciará automáticamente después de que ocurran las siguientes fallas:

- OC (sobrecorriente)
- GF (falla de conexión a tierra)
- OV (sobrevoltaje)

El número de reintentos se libera a 0 durante los siguientes casos:

- (1) Si no se presenta otra falla dentro de 10 minutos después del reintento
- (2) Cuando la señal de reinicio por fallas está ENCENDIDA después de que se detecta la falla
- (3) Se APAGA la energía de entrada

### Arranque con motor girando - Operación sin disparo

Para arrancar con un motor con desaceleración sin disparo, utilice el comando de búsqueda de velocidad o el frenado con inyección de CD en el arranque.

#### **• Comando de búsqueda de velocidad**

La velocidad se correlaciona con un motor con desaceleración en el arranque sin detener el motor. Esta función permite el cambio gradual entre la operación del suministro de energía comercial del motor y la operación del inversor.

Configure la función de la terminal de entrada (de n36 a n39) en "14" (comando de búsqueda desde la frecuencia máxima de salida) o "15" (comando de búsqueda desde la frecuencia configurada).

Construya una secuencia de manera que el comando de marcha FWD (REV) se introduzca al mismo tiempo que el comando de búsqueda o después del comando de búsqueda. Si el comando de marcha se introduce antes del comando de búsqueda, se queda inactivado el comando de búsqueda.

#### **• Gráfica de tiempo en la entrada del comando de búsqueda**

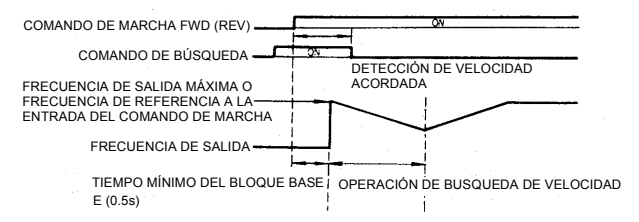

#### **• Frenado con inyección de CD en el arranque (n52, n54)**

Cuando se arranque con un motor en desaceleración, utilice la inyección de CD para frenar gradualmente el motor antes de iniciar la rampa de aceleración. Configure el tiempo de frenado con inyección de CD en el arranque en n54 en unidades de 0.1 segundo. Configure la correinte de frenado de inyección de CD en n52 en unidades de 1% (corriente nominal del inversor = 100%). Cuando la configuración de n54 sea "0", no se lleva a cabo el frenado con inyección de CD e inicia la aceleración desde la frecuencia mínima de salida.

Cuando se configura n52 en 0, inicia la aceleración desde la frecuencia mínima de salida después del bloqueo de la base durante el tiempo de configuración del n54.

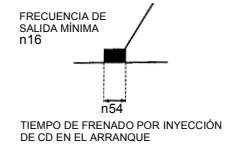

### Detención de acelerac/desacelerac

Para detener la aceleración o desaceleración, utilice una entrada multifuncional que se configura en un valor de "16: Detención acelerac/desacelerac". La frecuencia de salida se mantiene constante cuando se introduce el comando de detención de acelerac/ desacelerac durante la aceleración o desaceleración.

Cuando se retira el comando de marcha durante una condición de detención de acelerac./desacelerac., ésta se libera internamente y la operación se desacelera hasta detenerse.

Configure la selección de la terminal de entrada multifuncional (de n36 a n39) en 16 (comando de detención acelerac/desacelerac).

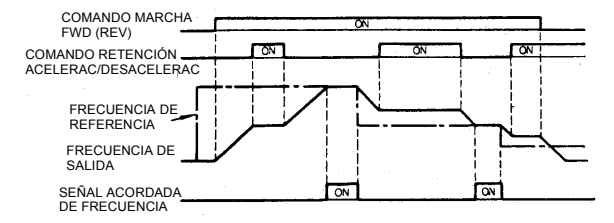

Gráfica de tiempo en la entrada del comando de retención de acelerac/desacelerac

Note: No funciona el motor cuando se introduce el comando de marcha adelante/en reversa (FWD/REV) junto con el comando de detención acelerac/desacelerac. Sin embargo, cuando el límite inferior de la frecuencia de referencia (n31) está configurado mayor que o igual a la frecuencia mínima de salida (n14), el motor opera al límite inferior de frecuencia de referencia (n31).

## Uso de un medidor de frecuencia o amperímetro (n44)

Determina si la frecuencia de salida o la corriente de salida se indica en las terminales de salida analógicas, AM-AC, para monitoreo.

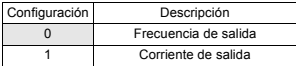

Se produce un voltaje analógico de configuración inicial de aprox. 10V cuando la frecuencia de salida (corriente de salida) es 100%.

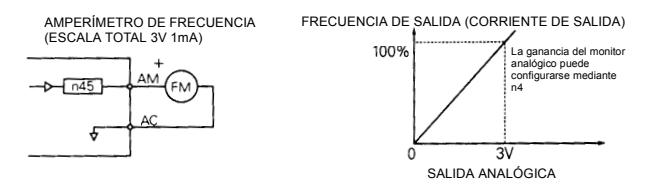

Calibración del medidor de frecuencia o amperímetro (n045)

Se utiliza para ajustar la ganancia de salida analógica.

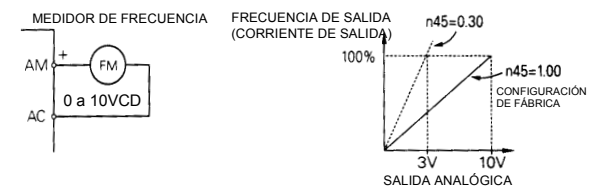

Escala el nivel de señal de voltaje de salida analógica en 100% de la frecuencia de salida (corriente de salida).

Ejemplo: El medidor de frecuencia despliega de 0 a 60Hz con 0 a 3V.

Configuración de  $10V$  x n45 (0.30V) = 3V (3V se produce el 100% de la frecuencia de salida)

# Reducción de la corriente de fugas de ruido del motor (n46)

Configure la frecuencia de conmutación del transistor de salida del inversor (frecuencia portadora).

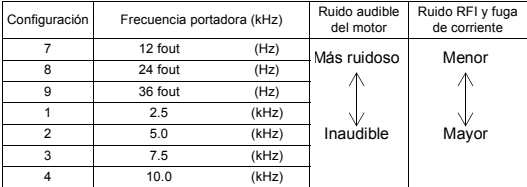

La configuración de los valores 7, 8 o 9 proporciona una frecuencia portadora síncrona que cambia con la frecuencia de salida según lo siguiente.

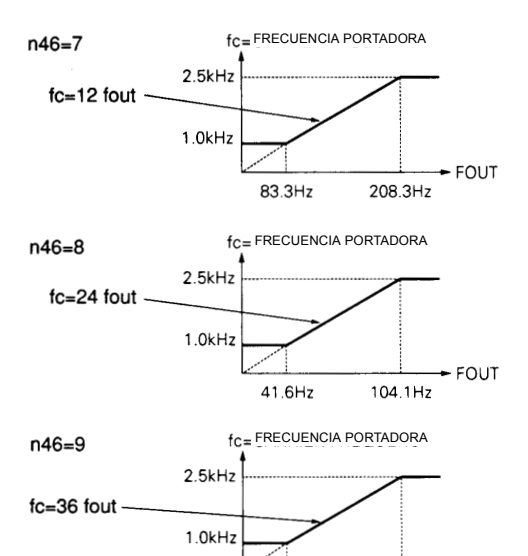

27.7Hz

 $\div$  FOUT

69.4Hz

### **La frecuencia portadora varía de acuerdo con la capacidad del inversor (kVA).**

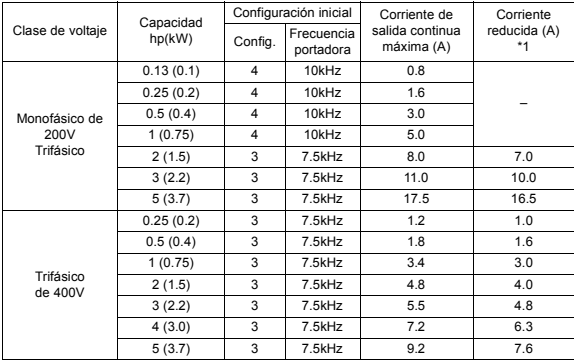

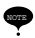

(1) Se reduce la corriente de salida continua cambiando la frecuencia portadora a una configuración de 4 (10 kHz) para los inversores de clase 200V (tamaño > 1.5kW) y todos los inversores de clase 400V. Consulte la tabla anterior para corriente reducida. [Condición de operación]

• Voltaje de la fuente de alimentación de entrada:

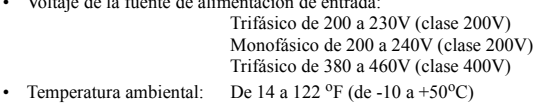

(2) Si es mucha la distancia del cableado (aprox. 50 metros), reduzca la frecuencia portadora del inversor como se describe a continuación.

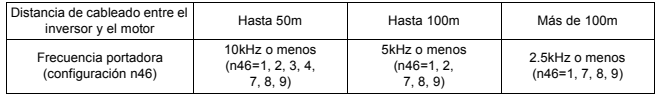

(3) La frecuencia portadora puede reducirse automáticamente a 2.5 kHz cuando se configura (n75) en 1 y se satisfacen las siguientes condiciones.

Frecuencia de salida < 5Hz

Frecuencia de salida > 100%

Configuración de fábrica (n75) es 0 (desactivada)

# Selección de la tecla de paro del operador (n06)

Selecciona si la tecla "PARO" ("STOP") en el operador digital es efectiva cuando se opera el inversor mediante una fuente externa (terminales de entrada o comunicaciones seriales).

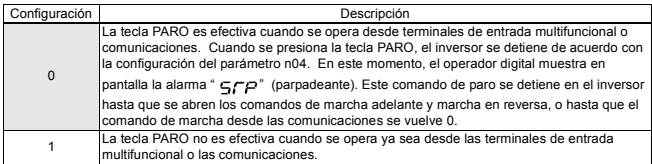

# **Selección del método de paro**

### Selección del método de paro (n04)

Selecciona el método de paro cuando se retira el comando de marcha.

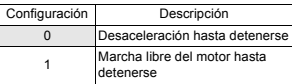

• Desaceleración hasta detenerse  $(n04 = 0)$ 

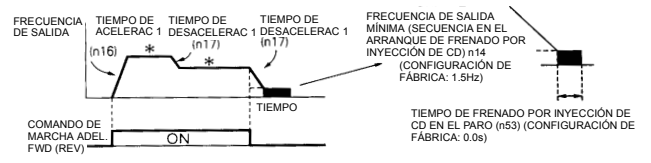

\* Cuando cambia la frecuencia de referencia durante la marcha.

Cuando se retira el comando de marcha adelante/en reversa (FWD/REV), el motor se desacelera al rango de desaceleración determinado por el tiempo configurado en tiempo de desaceleración 1 (n17) y se aplica el frenado con inyección de CD inmediatamente antes del paro. También se aplica el frenado con inyección de CD cuando el motor se desacelera configurando la frecuencia de referencia menor a la frecuencia mínima de salida mientras permanece encendido (ON) el (n14) con el comando de marcha FWD (REV).

Si el tiempo de desaceleración es breve o la inercia de la carga es mucha, puede presentarse una falla de sobrevoltaje (OV) durante la desaceleración. En este caso, incremente el tiempo de desaceleración.

Marcha libre del motor hasta detenerse (n04=1)

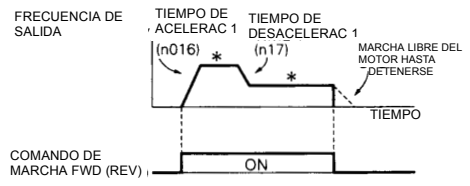

\* Cuando la frecuencia de referencia cambia durante la marcha.

Cuando se retira el comando de marcha FWD (REV), el motor comienza a desacelerar.

### Aplicación del frenado con inyección de CD

- Corriente de frenado con inyección de CD (n52) Configura el nivel de corriente de frenado con inyección de CD en unidades de 1%. (Corriente nominal del inversor=100%)
- Tiempo de frenado con inyección de CD en paro (n53) Configura el tiempo de frenado con inyección de CD en detención en unidades de 0.1 segundos. Cuando la configuración de n53 es 0, no se realiza el frenado con inyección de CD sino que se apaga la salida del inversor en el momento en que arranca el frenado con inyección de CD.

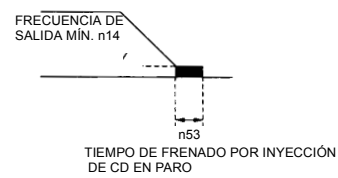

Cuando se selecciona marcha libre del motor hasta detenerse como selección del método de detención (n04), no opera el frenado con inyección de CD en paro.

# **Construcción de circuitos de interfaz con dispositivos externos**

### Uso de señales de entrada

Las funciones de las terminales de entrada multifuncional de la función S2 a la S5 pueden cambiarse cuando sea necesario por medio de la configuración de los parámetros n36 hasta el n39 respectivamente. Del parámetro n36 hasta el n39 no se pueden configurar en el mismo valor.

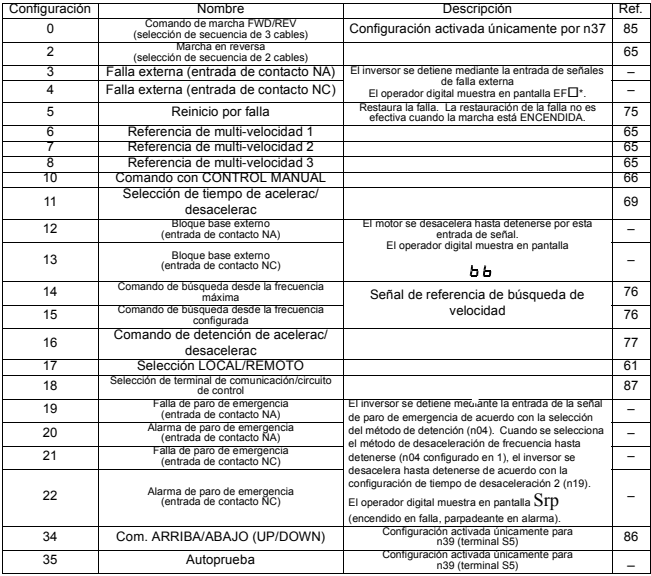

 $*$  Los números del 2 al 5 aparecen en pantalla en  $\square$  correspondientes a los números de terminales S2 a S5 respectivamente.

### Restab. de falla

El restablecimiento de falla no es efectivo si está encendida la señal de marcha.

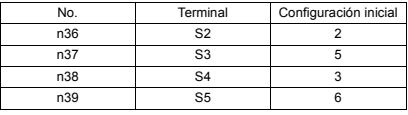

## Función terminal en selección de secuencia de 3 cables

Cuando se configura 0 en la terminal S3 (n37), la terminal S1 se convierte en el comando de marcha, la terminal S2 se convierte en el comando de paro, y la terminal S3 se convierte en el comando de marcha adelante/en reversa (FWD/REV).

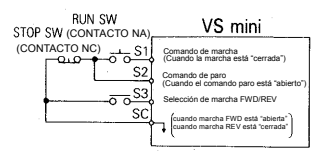

### **• Selección LOCAL/REMOTO (configuración: 17)**

Seleccione la referencia de operación ya sea mediante el operador digital o mediante las configuraciones de la selección del método de operación (n02) y la selección de la frecuencia de referencia (n03). Está disponible la selección LOCAL/REMOTO únicamente durante el paro.

- Abierto: Marcha de acuerdo con la configuración de la selección del comando de marcha (n02) o la selección de la frecuencia de referencia (n03)
- Cerrado: Marcha mediante la frecuencia de referencia y el comando de marcha desde el operador digital.
- Ejemplo: Configuración  $n02 = 1$ ,  $n03 = 2$ ,  $n07 = 0$ .
- Abierto: Marcha mediante la frecuencia de referencia desde la terminal de entrada multifuncional FR y el comando de marcha desde las terminales de entrada multifuncional de S1 a S5.
- Cerrado: Marcha por frecuencia de referencia de volumen y el comando de marcha desde el operador digital.

#### **• Comando ARRIBA/ABAJO (UP/DOWN) (configuración: 34)**

Cuando se introduce el comando de marcha FWD (REV), puede iniciar acelerac/ desacelerac introduciendo los comandos ARRIBA o ABAJO a las terminales de entrada multifuncional S4 y S5. El cierre de la entrada S4 causará que se incremente la frecuencia de salida. El cierre de la entrada S5 provocará que se reduzca la frecuencia de salida (como se indica en la siguiente tabla). Cuando se especifican los comandos ARRIBA/ABAJO por n39, cualquier función configurada en n38 se

desactiva; la terminal S4 se vuelve una terminal de entrada para el comando ARRIBA y la terminal S5 para el comando ABAJO.

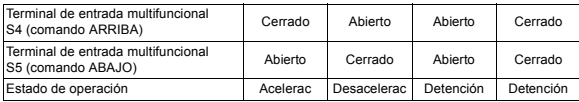

Gráfica de tiempo en la entrada del comando ARRIBA/ABAJO

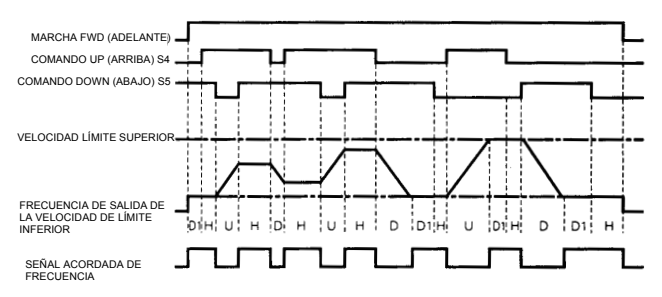

Notas:

(1) Cuando se selecciona el comando ARRIBA/ABAJO se configura la velocidad de límite superior independientemente de la frecuencia de referencia.

> Velocidad de límite superior = Frecuencia máxima de salida (n09) x Límite superior de frecuencia de referencia (n30)/100

- (2) El valor del límite inferior puede ser la frecuencia mínima de salida (n14) o la frecuencia máxima de salida (n09) x el límite inferior de la frecuencia de referencia (n31)/100% (lo que sea mayor).
- (3) Cuando se introduce el comando de marcha FWD (REV), inicia la operación en la velocidad de límite inferior sin el comando ARRIBA/ABAJO.
- (4) Si se introduce el comando con control manual se introduce mientras opera la marcha mediante el comando ARRIBA/ABAJO, tiene prioridad el comando con control manual.
- (5) No es efectiva la referencia de multi-velocidad de 1 a 3 cuando se selecciona el comando ARRIBA/ABAJO. Es efectiva la referencia de multi-velocidad durante la marcha en estado de detención.
- (6) Cuando se configura "1" para la selección de memoria de frecuencia de salida en DETENCIÓN (n62), puede registrarse la frecuencia de salida durante DETENCIÓN.

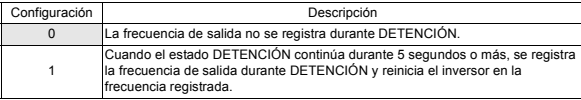

Configuración inicial de la terminal de salida multifuncional

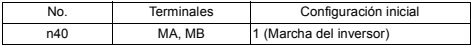

### Señal acordada de frecuencia (configuración = 2)

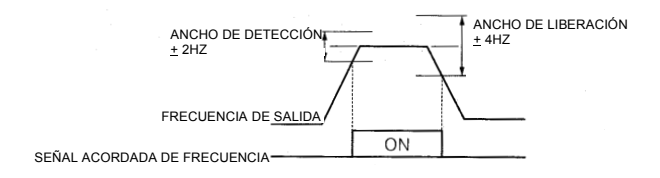

# **Configuración de frecuencia mediante entrada de referencia de corriente**

Cuando se configura la frecuencia mediante la entrada de referencia de corriente (4-20mA o 0-20mA) desde la terminal de circuito de control FR, cambie el conmutador DIP en el tablero de circuito de control SW8 al lado "I".

Tiene acceso al SW8 retirando la cubierta de la terminal.

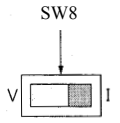

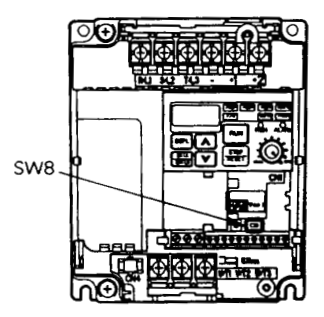

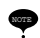

Nunca introduzca la referencia de voltaje a la terminal de circuito de control FR cuando el conmutador DIP SW8 esté conmutado en el lado "I". Se pueden causar daños al inversor.

### **Selección de referencia de corriente**

Después de cambiar el conmutador DIP (SW8) al lado "I", PRESIONE PRGM en el operador digital, luego configure los siguientes parámetros.

> $4-20$ mA…n $03 = 3$  $0-20$ mA…n $03 = 4$

#### **Configuración: n02 = 0, n03 = 3 o 4**

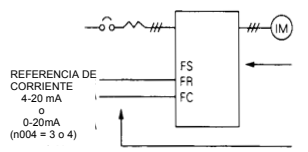

#### **Configuración: n02 = 0, n03 = 3 o 4**

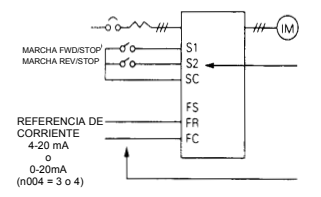

Presione las teclas del operador digital para que funcione o se detenga el inversor. Conmute la dirección de la marcha y de paro mediante la configuración del LED F/R.

Configure la frecuencia mediante la señal de corriente analógica [0-100% (frecuencia máx.)/4-20mA o 0-20mA] conectada a la terminal de circuito de control.

Configura marcha/paro y marcha FWD/REV con el dispositivo de conmutación conectado a la terminal del circuito de control.

La terminal de entrada multifuncional S2 está configurada en marcha en reversa/paro  $(n36 = 2)$ .

Configure la frecuencia mediante la señal de corriente analógica [0-100% (frecuencia máx.)/4-20mA o 0-20mA] conectada a la terminal del circuito de control.

La ganancia (n41)/polarización (n42) de la frecuencia de referencia pueden configurarse incluso cuando se selecciona la entrada de referencia de corriente. Para mayores detalles consulte "Ajuste de la señal de configuración de velocidad" en la página 69.

# **• Prevención de bloqueo de velocidad del motor (límite de corriente)**

Esta función limita automáticamente la corriente de salida como respuesta a los cambios de carga mediante el ajuste de la frecuencia de salida para evitar que el motor pierda velocidad.

• **Nivel de prevención de bloqueo de velocidad (límite de corriente) durante la aceleración (n56)**

Configura el nivel de prevención de bloqueo de velocidad (límite de corriente) durante la aceleración en unidades de 1% (corriente nominal del inversor = 100%).

Configuración de fábrica: 170%

Una configuración de 200% desactiva la prevención de bloqueo de velocidad (límite de corriente) durante la aceleración. Durante la aceleración, si la corriente de salida excede el valor configurado para n56, se detiene la aceleración y se mantiene la frecuencia. Cuando la corriente de salida desciende al valor configurado para n56, continúa la aceleración.

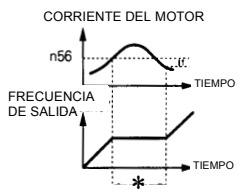

- \* Detiene la aceleración para evitar que el motor pierda velocidad.
- † El ancho de liberación (histéresis) de la prevención de bloqueo de velocidad durante la aceleración es aprox. 5% de la corriente nominal del inversor.

En el área constante de potencia HP [frecuencia de salida > frecuencia de salida de voltaje máx. (n11)], la siguiente ecuación reduce automáticamente el nivel de prevención de bloqueo de velocidad (límite de corriente) durante la aceleración.

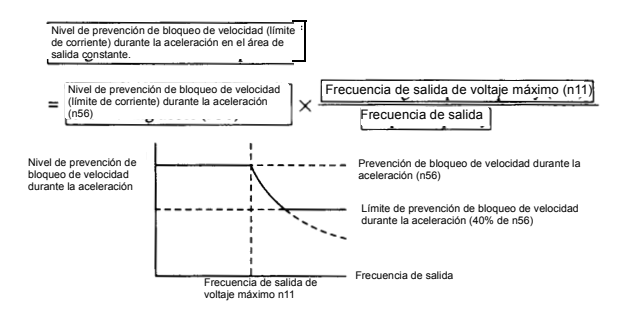

#### **• Nivel de prevención de bloqueo de velocidad (límite de corriente) durante la marcha (n57)**

Configura el nivel de prevención de bloqueo de velocidad (límite de corriente) durante la marcha en unidades de 1% (corriente del inversor = 100%).

Configuración de fábrica: 160%

Una configuración de 200% desactiva la prevención de bloqueo de velocidad (límite de corriente) durante la marcha.

Si la corriente de salida durante la velocidad acordada excede el valor configurado para n57 durante más de 100mseg, inicia la desaceleración.

Siempre que la corriente de salida exceda el valor configurado para n57 continúa la desaceleración. Cuando la corriente de salida desciende más abajo del valor configurado para n57, comienza la aceleración hacia la frecuencia configurada.

Las proporciones de acelerac/desacelerac durante la prevención de bloqueo de velocidad se determinan según el tiempo de aceleración (n16 o n18) y el tiempo de desaceleración (n17 o n19) que se seleccionan en el momento que se presenta la condición de la prevención de bloqueo de velocidad.

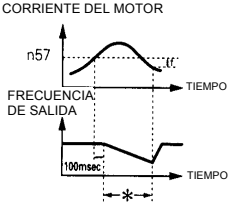

- \* Reduce la frecuencia para evitar que el motor pierda velocidad.
- † En el arranque de aceleración, la histéresis de salida es aprox. 5% de la corriente nominal del inversor.
- **Función de prevención de bloqueo de velocidad (límite de corriente) durante la desaceleración (n55)**

Para evitar el sobrevoltaje durante la desaceleración, el inversor aumenta automáticamente el tiempo de desaceleración de acuerdo con el valor del voltaje de CD del circuito principal.

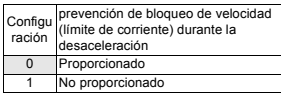

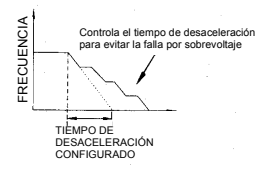

# **Disminución de la fluctuación de velocidad del motor**

### Compensación de deslizamiento

Según se incremente la carga, la velocidad del rotor se reduce en tanto que se incrementa el deslizamiento del motor. La función de compensación de deslizamiento regula la velocidad del eje del motor en tanto que se incrementa la carga mediante el aumento de la frecuencia de salida.

Cuando la corriente de salida del inversor es igual a la corriente nominal del motor (n32), se agrega la frecuencia de compensación a la frecuencia de salida.

Frecuencia de compensación = Deslizamiento nominal del motor (n64)

Corriente de salida - Corriente sin carga del motor n65

Xeoriente de referencia enconiente sin carga der motor nos<br>térmica electrónica (n32) – Corriente sin carga del motor (n65)

 $\times$  Ganancia de compensación de deslizamiento (n66)

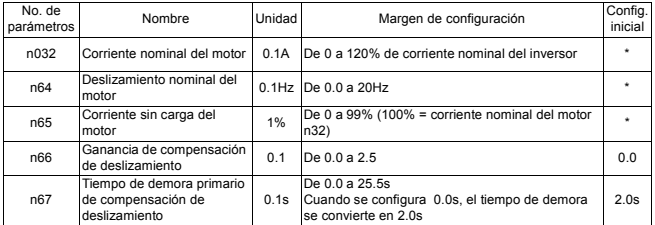

Parámetros

\* Difiere dependiendo de la capacidad del inversor.

Notas:1. La compensación de deslizamiento no se lleva a cabo en la siguiente condición: Frecuencia de salida < frecuencia mínima de salida (n14).

- 2. La compensación de deslizamiento no se lleva a cabo durante la regeneración.
- 3. La compensación de deslizamiento no se lleva a cabo cuando la corriente nominal del motor (n32) se configura en 0.0A.

# **Protección del motor**

### Detección de sobrecarga del motor

Se proporciona la protección de sobrecarga térmica electrónica integrada para proteger al motor de sobrecalentamiento.

- **Corriente nominal del motor (corriente de referencia térmica electrónica, n32)** Se configura para el valor de corriente nominal que se muestra en la placa de características del motor.
- **Selección de protección de sobrecarga del motor (n33, n34).**

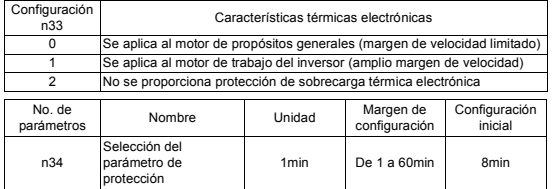

La función de sobrecarga térmica electrónica calcula la temperatura del motor con base en la corriente de salida del inversor y el tiempo, para proteger al motor de sobrecalentamiento. Cuando está activado el relevador de sobrecarga térmica electrónica y fluye corriente excesiva al motor, se presenta un error " $\alpha'$ , ", apagando" (OFF) la salida del inversor y evitando el sobrecalentamiento excesivo del motor. Cuando se opera con un inversor conectado a un motor, no es necesario el relevador térmico externo. Cuando se operen varios motores con un inversor, instale un relevador térmico en cada motor y desactive la protección de sobrecarga electrónica  $(n33=2)$ .

• Motor de propósitos generales y motor del inversor

Los motores de inducción se clasifican en motores para propósitos generales (limitado margen de velocidad) o motores de inversor (amplio margen de velocidad), basados en sus capacidades de enfriamiento. Por lo tanto, la función de sobrecarga del motor opera de manera diferente entre estos dos tipos de motores.

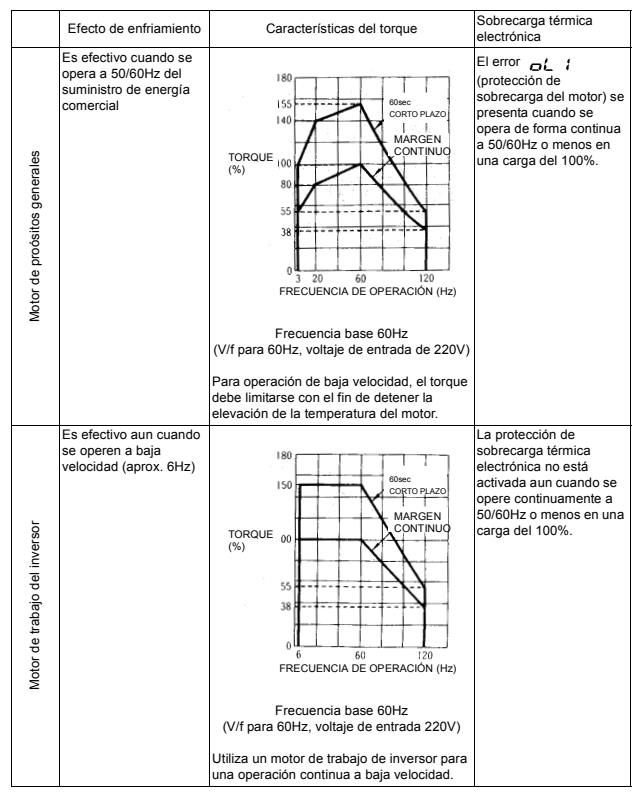

## Ejemplo de motor de clase 200V

# **Selección de la operación del ventilador de enfriamiento**

Con el fin de incrementar la vida del ventilador, se puede configurar el ventilador de enfriamiento para operar cuando el inversor esté en marcha o cuando se alimente la energía.

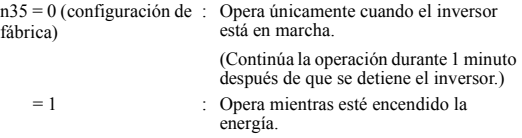

# **Uso de comunicaciones MEMOBUS (MODBUS)**

Está disponible la transmisión serial con VS mini J7 utilizando el controlador programable (serie MEMOCON) y MEMOBUS. Con el fin de realizar las comunicaciones en serie, se debe instalar la tarjeta de interfaz RS-485/422 (opcional).

## **Comunicaciones MEMOBUS (MODBUS)**

El sistema MEMOBUS se compone de un maestro (PLC) y esclavos (de 1 a 31 unidades VS-mini).

La transmisión entre el maestro y el esclavo (comunicación serial) se controla de acuerdo con el programa maestro; el maestro inicia la comunicación y el esclavo responde.

El maestro envía una señal a un esclavo a la vez. Cada esclavo tiene un número de dirección registrado previamente y el maestro especifica el número y conduce la comunicación de la señal. El esclavo recibe la transmisión para llevar a cabo las funciones designadas y contestar al maestro.

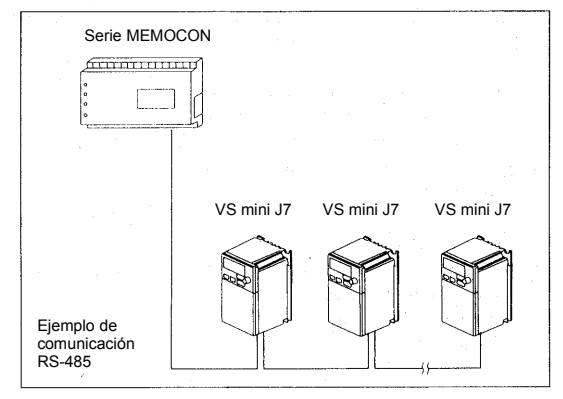

# **Especificaciones de comunicaciones**

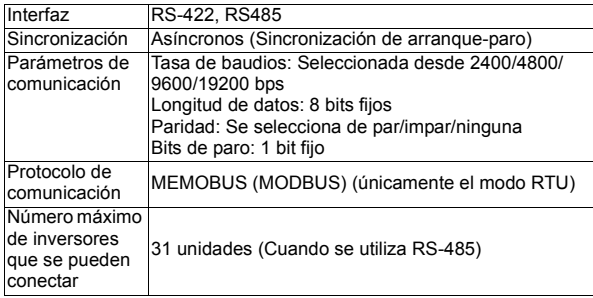

# **8. MANTENIMIENTO E INSPECCIÓN**

# **• Inspección periódica**

Inspeccione el inversor periódicamente como se describe en la siguiente tabla para evitar accidentes y asegurar un alto rendimiento con alta confiabilidad.

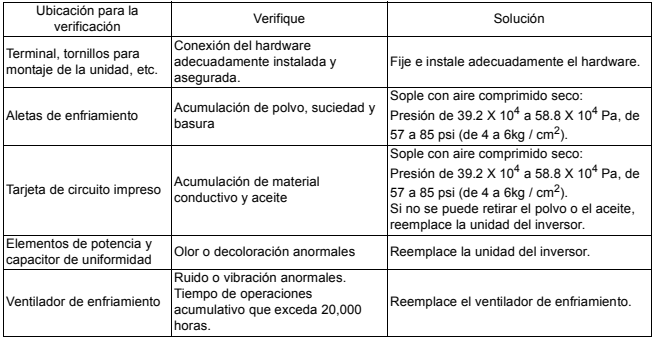

# **• Reemplazo de piezas**

A continuación se listan los periodos de mantenimiento del inversor. Consérvelos como referencia.

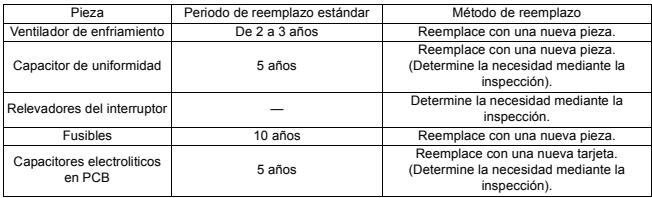

### Lineamientos de reemplazo de piezas

Nota: Uso de las condiciones según lo siguiente:

- Temperatura ambiental: Promedio anual de 30°C.
- Factor de carga: 80% máx.
- Tasa de operación: 12 horas máx. al día.

### **Reemplazo del ventilador de enfriamiento**

### **• Inversor con dimensión W (ancho) 2.68 pulgadas (68mm)**

### 1. Desmontaje

- (1) Presione las mordazas derecha e izquerda de la cubierta del ventilador hacia dentro (en el sentido de la flecha 1), y después jálelas hacia fuera (en el sentido de la flecha 2) para retirar el ensamble del ventilador de la unidad del inversor.
- (2) Jale con cuidado el cableado (en el sentido de la flecha 3) desde la cara trasera de la cubierta del ventilador y retire el tubo protector y el conector.
- (3) Abra los lados izquierdo y derecho de la cubierta del ventilador para retirar el ventilador de enfriamiento de la cubierta.

### 2. Montaje

- (1) Monte el ventilador de enfriamiento en la cubierta del ventilador. La flecha que indica la dirección del flujo de aire del ventilador de aire debe señalar en el sentido contrario de la cubierta.
- (2) Coloque el conector y monte firmemente el tubo protector. Monte la sección del codo del conector en la cara trasera de la cubierta del ventilador.
- (3) Monte la cubierta del ventilador en el inversor. Asegúrese de que las mordazas derecha e izquierda de la cubierta del ventilador entren a presión en la aleta de enfriamiento.

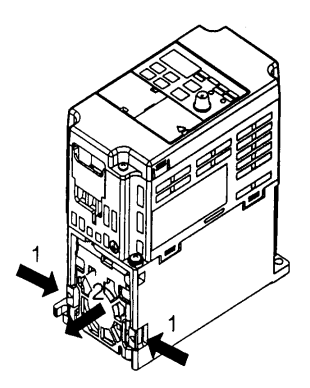

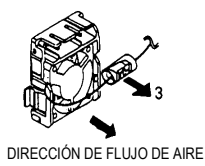

### **• Inversor con dimensión W (ancho) 108mm (4.25 pulgadas)**

#### 1. Desmontaje

- (1) Retire la cubierta frontal y la cubierta terminal y después retire el conector del ventilador de enfriamiento (CN10).
- (2) Presione las mordazas derecha e izquerda de la cubierta del ventilador hacia dentro (en el sentido de la flecha 1), y jale la cubierta del ventilador hacia abajo (en el sentido de la flecha 2) para retirarla de la unidad del inversor. Jale el cableado del orificio de conducción del cable en la parte del fondo del estuche de plástico.
- (3) Abra los lados derecho e izquierdo de la cubierta del ventilador para retirarla del ventilador de enfriamiento.

#### 2. Montaje

- (1) Monte el ventilador de enfriamiento en la cubierta del ventilador. La marca de flecha que indica la dirección del flujo de aire debe señalar en el sentido contrario de la cubierta.
- (2) Monte la cubierta del ventilador en el inversor. Asegúrese de que las mordazas derecha e izquierda de la cubierta del ventilador entren a presión en la aleta de enfriamiento. Conduzca el cableado desde el orificio de conducción de entrada de cable al fondo del estuche de plástico hacia la parte interna del inversor.
- (3) Conecte el cableado con el conector del ventilador de enfriamiento (CN10) y monte la cubierta frontal y la cubierta terminal.

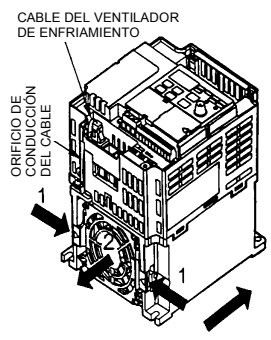

DIRECCIÓN DEL VIENTO

# NOTAS

# **9. DIAGNÓSTICO DE FALLAS Y ACCIONES CORRECTIVAS**

Esta sección describe las pantallas de alarmas y fallas, las explicaciones de las condiciones de falla y las acciones correctivas que se deben tomar en caso de malfuncionamiento del VS mini J7.

### < Acciones correctivas para los modelos sin operador digital>

1. Introduzca el reinicio por falla o cicle la fuente de alimentación en apagado y encendido (OFF y ON).

2. Cuando no se puede corregir una falla:

Apague la fuente de alimentación y verifique el cableado y la lógica de control.

< Acciones correctivas de los modelos con operador digital >

- $\overleftrightarrow{\mathsf{Q}}$  : ENC  $\overleftrightarrow{\mathsf{Q}}$  : Parpadeante  $\bullet$  : APAG

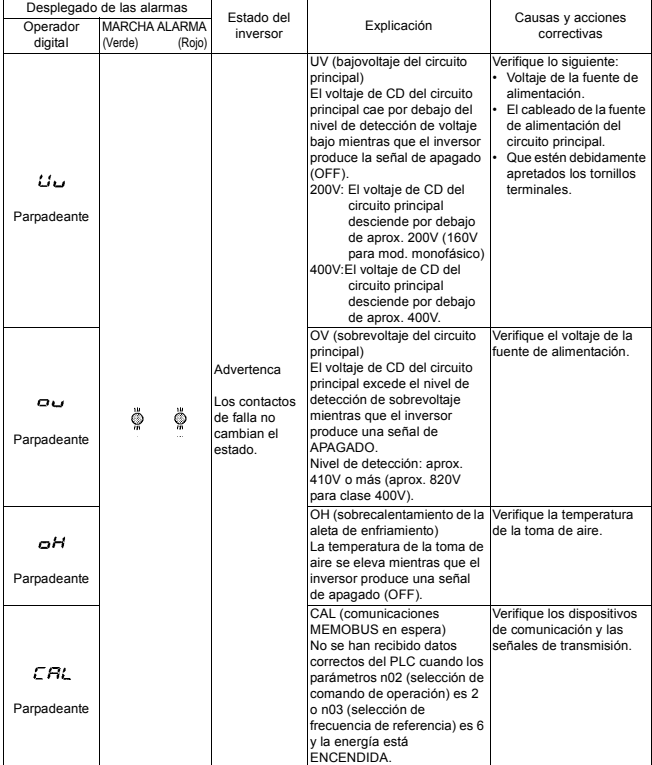

### Desplegado y contenido de las alarmas

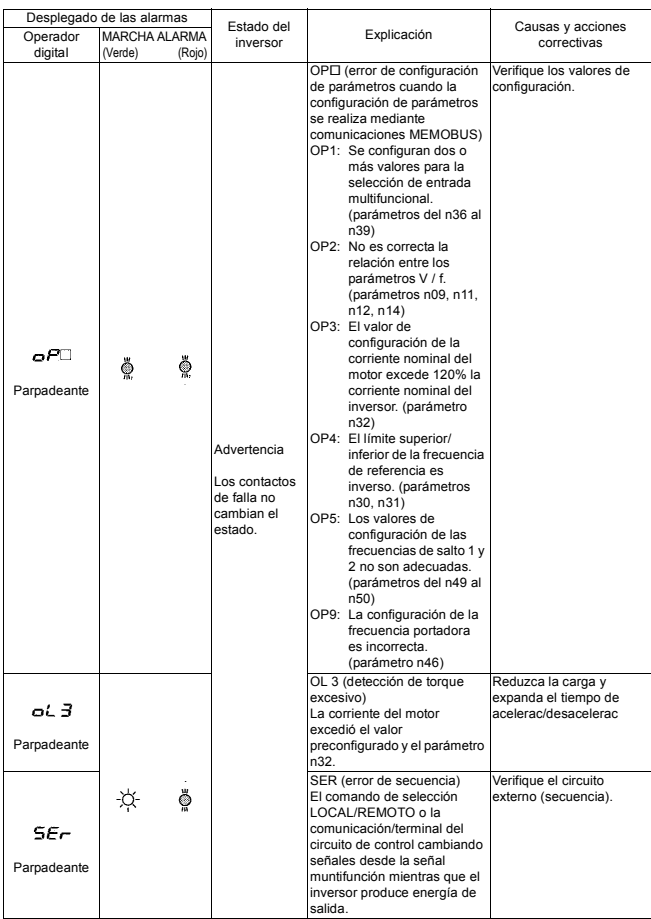

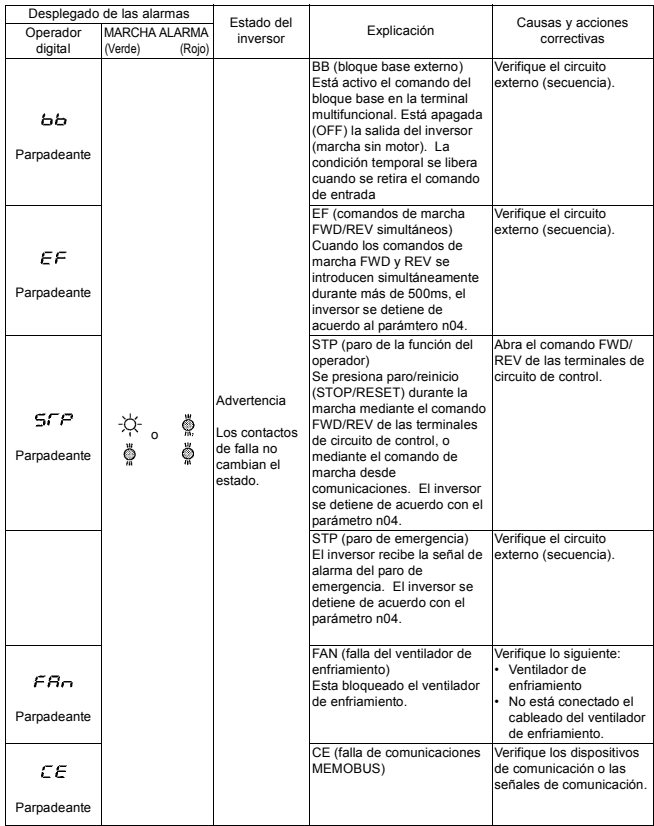
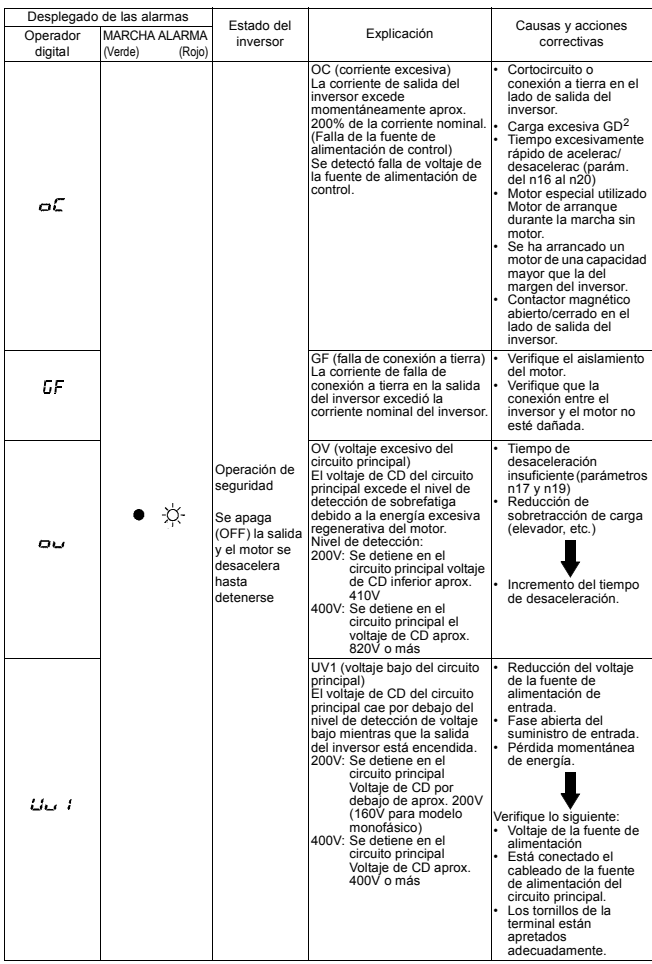

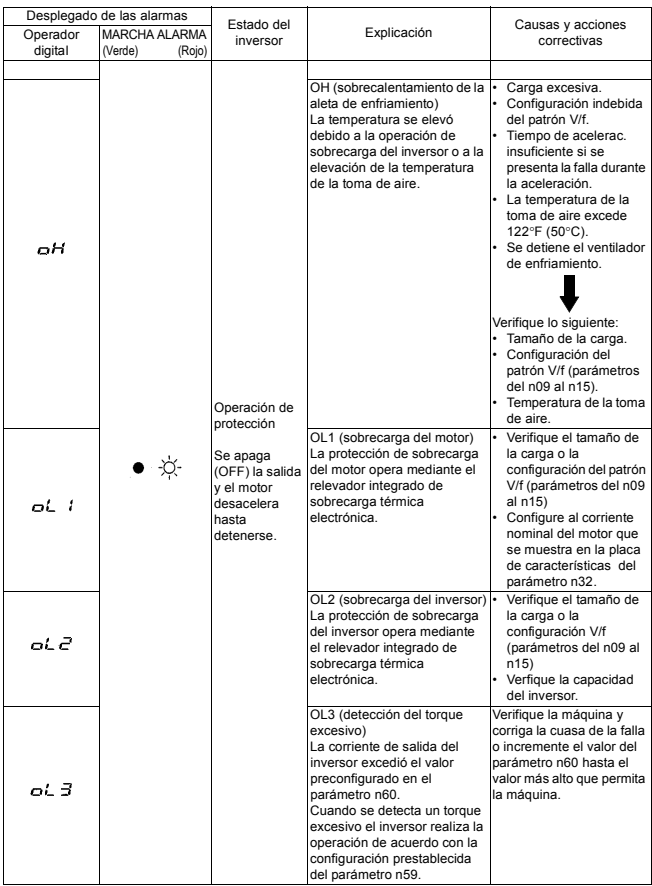

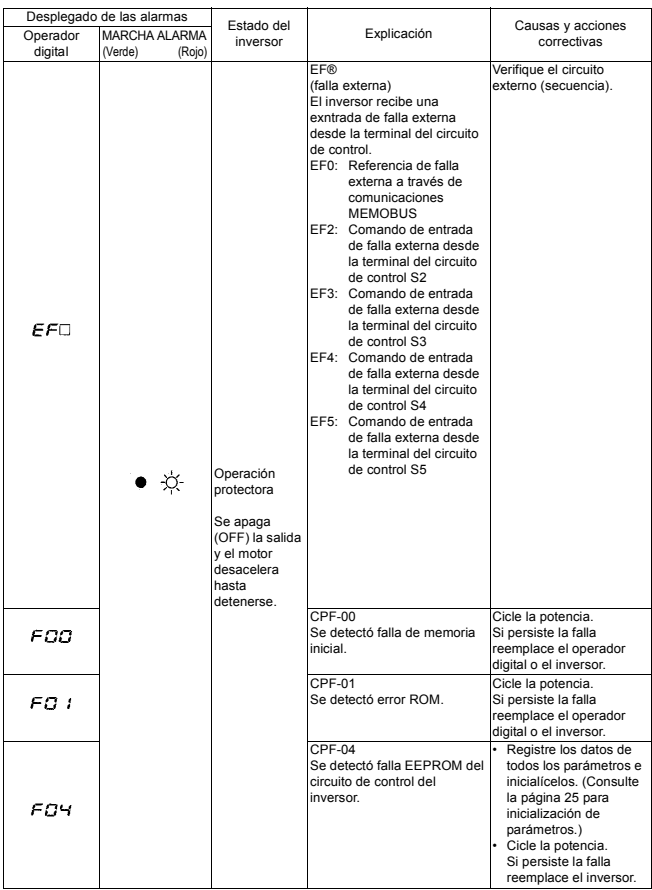

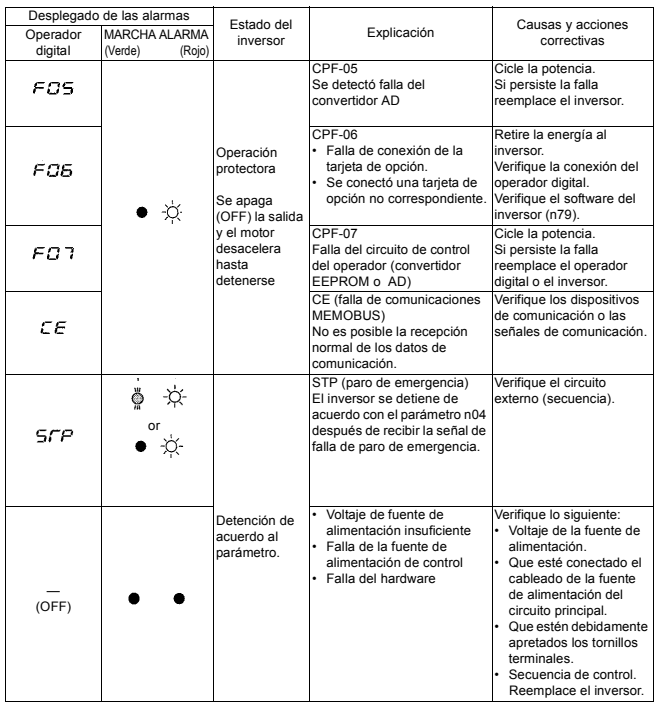

Para desplegar/liberar el historial de fallas, consulte la página 29.

# **APÉNDICE - Conformación de CE**

**Conformación de CE - Cumplimiento de directriz de voltaje bajo (LVD)**

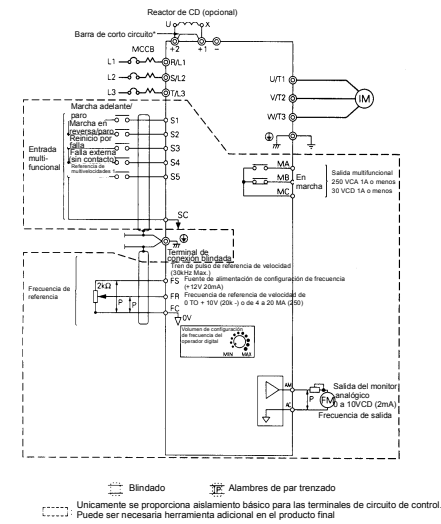

- (1) Estos circuitos son peligrosos y están apartados del acceso mediante separación protectora.
- (2) Estos circuitos no están apartados de los circuitos peligrosos mediante separación protectora, sino sólo con aislamiento básico. No se puede tener acceso a estos circuitos y no se deben interconectar con ningún circuito accesible, a menos que estén aislados de los circuitos accesibles con aislamiento complementario. Estos circuitos se pueden conectar únicamente a los siguientes circuitos:

30VDC o menos (categoría de sobrevoltaje 2)

250 VAC o menos (categoría de sobrevoltaje 2)

(3) Estos circuitos no están apartados de los circuitos peligrosos mediante separación protectora, sino únicamente con aislamiento básico. No se puede tener acceso a estos circuitos y no se deben interconectar con ningún circuito accesible, a menos que estén aislados de los circuitos accesibles mediante aislamiento complementario.

### **Cumplimiento con CE - Cumplimiento con la compatibilidad electromagnética (EMC)**

Con el fin de ajustarse a las normas de EMC, se requieren métodos de uso exclusivo para la aplicación de filtro en línea, el blindaje de cable y la instalación del inversor. A continuación se describen los métodos.

El filtro de línea y el inversor deben montarse en la misma placa metálica. El filtro debe montarse tan cerca del inversor como sea posible y que resulte práctico. Mantenga el cable lo más corto posible. La placa metálica debe ser conectada a tierra adecuadamente. La conexión a tierra del filtro de línea y del inversor debe ser conectada a la placa metálica con el mayor espacio posible.

Para el cable de entrada de energía de línea se recomienda cable cribado, por lo menos dentro del tablero, esta criba del cable debe conectarse sólidamente a tierra. Para el cable del motor se debe utilizar cable cribado (máx. 20m) y la criba del cable del motor se conecta a tierra en ambos extremos mediante una conexión corta utilizando un área lo más grande posible.

Para obtener una explicación más detallada, consulte Creación de la conformación de los productos del inversor YASKAWA con la directriz EMC (G-TI#99012-V7)

Las siguientes tablas y figuras muestran la lista del filtro de línea para los estándares de EMC y la instalación/cableado del inversor y del filtro de línea

### **Lista del filtro de línea para la conformación de EMC**

Filtros de línea recomendados para VS mini J7 hechos por Rasmi Electronics Ltd (Monofásico de 200V)

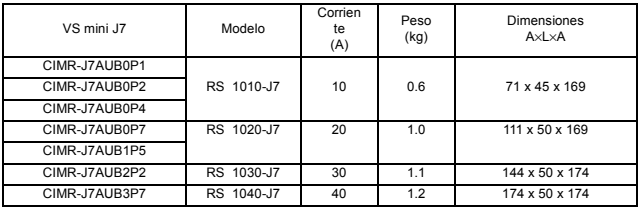

Voltaje nominal: Monofásico de 250V de CA

Temperatura ambiental: 40°C (máx.)

Filtros de línea recomendados para VS mini J7 hechos por Rasmi Electronic Ltd (Trifásico de 200 V)

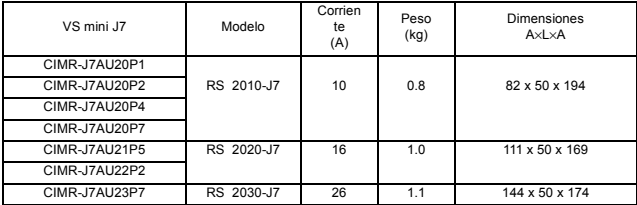

Voltaje nominal: Trifásico de 250V de CA

Temperatura ambiental: 40°C (máx.)

Filtros de línea recomendados para VS mini J7 hechos por Rasmi Electronic Ltd (Trifásico de 400 V)

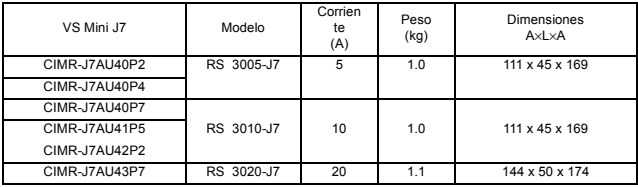

Voltaje nominal: Trifásico de 480V de CA

Temperatura ambiental: 40°C (máx.)

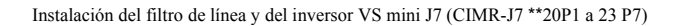

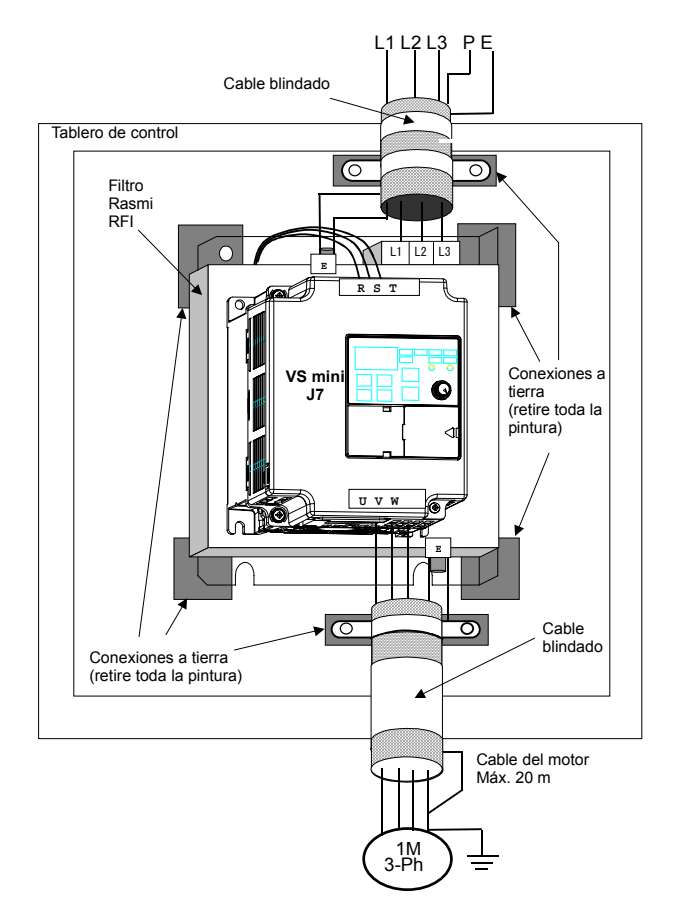

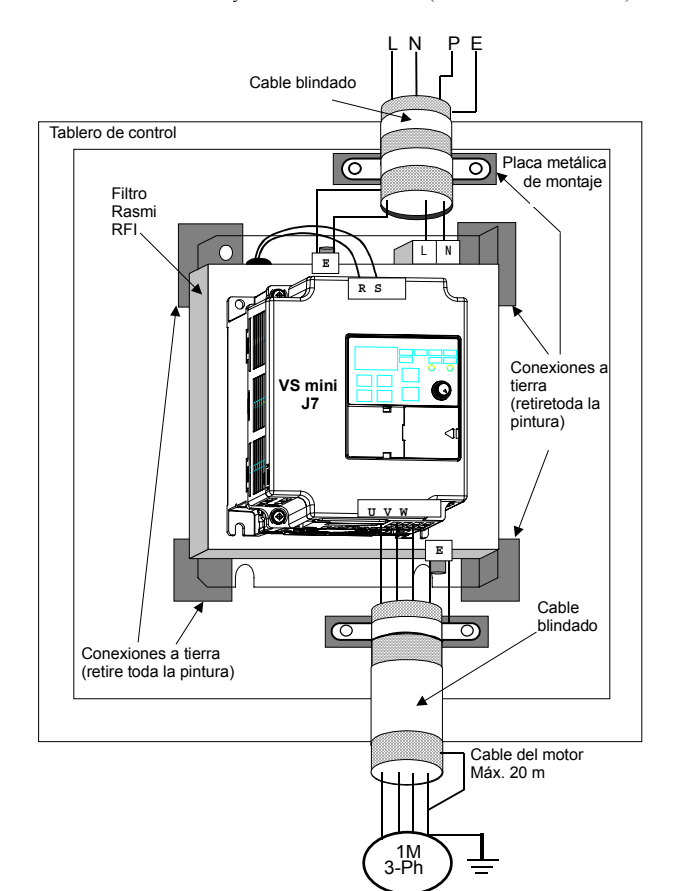

Instalación del filtro de línea y del inversor VS mini J7 (CIMR-J7 \*\*B0P1 a B1P5)

## **Advertencias de seguridad e información sobre operación de inversores**

#### **Introducción**

Dependiendo de su configuración nominal de protección, las piezas de los inversores pueden tener superficies electrizadas, no aisladas y calientes durante la operación. Si se albergan componentes, debe retirarse la unidad de control o las cubiertas terminales, la instalación y operación incorrectas pueden ocaisonar lesiones graves y dañar otras instalaciones. Es absolutamente esencial observar todas las advertencias e instrucciones del manual de operación. Únicamente personal calificado debe llevar a cabo la instalación y el mantenimiento. IEC 364 / Cenelec HD 384 o DIN VDE 0100 e IEC 664 o DIN VDE. (También deben observarse los reglamentos aplicables de seguridad nacional y prevención de accidentes.) Con fines de observancia de los requerimientos de seguridad, personal calificado se define como individuos que están familiarizados con la instalación y operación de los convertidores y que tienen las capacidades adecuadas para este trabajo.

#### **Uso adecuado para propósitos específicos**

Los inversores están diseñados para instalarse en sistemas eléctricos o máquinas eléctricas. Un convertidor instalado en una máquina únicamente puede activarse si la máquina se ajusta a las disposiciones de las directrices estadounidenses 89-392/EEC (directrices de máquina). También debe observarse EN 60204. Además el convertidor únicamente debe ser operado si se cumple con los requisitos de la directriz EMC (89/336/EEC). Este convertidor de frecuencia se ajusta a los requisitos de la directriz de bajo voltaje 73/23/EEC. Se han aplicado las normas de la serie prEN 50178/DIN VDE 0160 en combinación con EN 660439-1 / VDE 06600 Parte 500 y EN 60146 / VDE 0558. En todo momento deben observarse las especificaciones de la placa de características y las especificaciones y requisitos relacionados que se describen en la documentación.

#### **Transportación y almacenamiento**

Se deben observar todas las instrucciones de transportación, almacenamiento y manejo adecuado. Las condiciones climáticas y ambientales deben ajustarse a los requisitos del prEN 50178.

#### **Instalación**

Los convertidores deben instalarse y enfriarse cumpliendo con los lineamientos de los reglamentos que se mencionan en la documentación. La dirección del flujo de aire de enfriamiento es un requisito importante que debe observarse. Esto significa que la unidad puede instalarse y operarse únicamente en la orientación especificada (por ejemplo, vertical). También se deben observar todas las distancias especificadas. Los convertidores deben protegerse contra tensiones excesivas. No se deben doblar los componentes ni se deben cambiar las distancias requeridas para un aislamiento adecuado. Para evitar el riesgo de daños por electricidad estática, nunca toque los componentes electrónicos ni los contactos.

#### **Conexiones eléctricas**

Cuando se trabaja con equipo electrizado, deben observarse todos los reglamentos nacionales de seguridad (por ejemplo VBG 4). La instalación eléctrica de las unidades debe apegarse a los reglamentos aplicables. Para mayor información, consulte la documentación. Tenga cuidado en particular de seguir todas las instrucciones de instalación con respecto a la inmunidad adecuada del EMC; por ejemplo, blindaje, conexión a tierra, ubicación de filtros y enrutamiento de cables. Esto también aplica para equipo con aprobación de CE. El cumplimiento con las delimitaciones de la legislación de EMC es responsabilidad del fabricante de la máquina o del sistema.

#### **RCCB**

Para obtener información sobre el uso de RCCB con los inversores, póngase en contacto con el proveedor o representante de Yaskawa.

#### **Operación**

En algunos sistemas puede ser necesario instalar instalaciones adicionales de monitoreo y protección para cumplir con los reglamentos aplicables de seguridad y prevención de accidentes. Los únicos cambios que se permiten son al software de operación de los inversores. Tome en cuenta que los

capacitores pueden permanecer con carga eléctrica hasta por 5 minutos después de que se ha desconectado el convertidor de frecuencia de la fuente de alimentación. Por lo tanto, siempre debe esperar un breve periodo antes de abrir la unidad y tocar las conexiones eléctricas.

### **Declaración del fabricante en E.U.A.**

#### **Productos**

Inversor estático, serie VS mini J7

#### **Alcance**

Los inversores YASKAWA son componentes (BDM<sup>\*</sup>, definido por IEC 22g/21CDV) diseñados exclusivamente para instalarse en máquinas o sistemas (productos finales) por re-usuarios calificados (por ejemplo, fabricantes de ingeniería mecánica).

#### Responsabilidad

Como fabricantes de componentes somos responsables de proveer las instrucciones de instalación. Estas pueden encontrarse en la publicación de lineamientos de instalación G-TI#99012-V7 (misma que Yaskawa proporciona gratuitamente a solicitud).

Nuestros productos han sido probados y autorizados de conformidad con los requerimientos de las normas que se listan más adelante. Los productos se ajustan a estas normas con sujeción a la debida observancia de las instrucciones de instalación que se proporcionan en la sección 10 de este manual:

#### **Inmunidad - Resistencia EMC de conformidad con EN50082-2 (1995)**

ENV50204 (1995) EN61000-4-2 (1996) EN61000-4-4 (1995) EN61000-4-6 (1996) EN61000-4-8 (1994)

#### **Emisión - Emisiones de interferencia EMC conforme a EN500081-2 (1993)**

EN55011 (1991) Clase B Grupo 1

Cable de motor hasta 10m

Clase A Grupo 1 Cable de motor hasta 20m

YASKAWA Electric Europe GmbH Am Kronberger Hang 2 65824 Schwalbach am Taunus Germany

**Siga siempre todas las instrucciones que se proporcionan en esta documentación del producto**

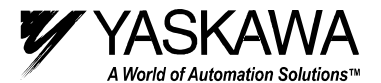

**YASKAWA ELECTRIC AMERICA, INC. Chicago-Corporate Headquarters** 2121 Norman Drive South, Waukegan, IL 60085, U.S.A. Phone: (847) 887-7000 Fax: (847) 887-7310 Internet: http://www.yaskawa.com **MOTOMAN INC.** 805 Liberty Lane, West Carrollton, OH 45449, U.S.A. Phone: (937) 847-6200 Fax: (937) 847-6277 Internet: http://www.motoman.com **YASKAWA ELECTRIC CORPORATION** New Pier Takeshiba South Tower, 1-16-1, Kaigan, Minatoku, Tokyo, 105-0022, Japan Phone: 81-3-5402-4511 Fax: 81-3-5402-4580 Internet: http://www.yaskawa.co.jp **YASKAWA ELETRICO DO BRASIL COMERCIO LTDA.** Avenida Fagundes Filho, 620 Bairro Saude Sao Paolo-SP, Brasil CEP: 04304-000 Phone: 55-11-5071-2552 Fax: 55-11-5581-8795 Internet: http://www.yaskawa.com.br **YASKAWA ELECTRIC EUROPE GmbH** Am Kronberger Hang 2, 65824 Schwalbach, Germany Phone: 49-6196-569-300 Fax: 49-6196-888-301 Internet: http://www.yaskawa.de **MOTOMAN ROBOTICS AB** Box 504 S38525, Torsas, Sweden Phone: 46-486-48800 Fax: 46-486-41410 **MOTOMAN ROBOTEC GmbH** Kammerfeldstraβe 1, 85391 Allershausen, Germany Phone: 49-8166-900 Fax: 49-8166-9039 **YASKAWA ELECTRIC UK LTD.** 1 Hunt Hill Orchardton Woods Cumbernauld, G68 9LF, Scotland, United Kingdom Phone: 44-12-3673-5000 Fax: 44-12-3645-8182 **YASKAWA ELECTRIC KOREA CORPORATION** Paik Nam Bldg. 901 188-3, 1-Ga Euljiro, Joong-Gu, Seoul, Korea Phone: 82-2-776-7844 Fax: 82-2-753-2639 **YASKAWA ELECTRIC (SINGAPORE) PTE. LTD. Head Office:** 151 Lorong Chuan, #04-01, New Tech Park Singapore 556741, SINGAPORE Phone: 65-282-3003 Fax: 65-289-3003 **TAIPEI OFFICE (AND YATEC ENGINEERING CORPORATION)** 10F 146 Sung Chiang Road, Taipei, Taiwan Phone: 886-2-2563-0010 Fax: 886-2-2567-4677 **YASKAWA JASON (HK) COMPANY LIMITED** Rm. 2909-10, Hong Kong Plaza, 186-191 Connaught Road West, Hong Kong Phone: 852-2803-2385 Fax: 852-2547-5773 **BEIJING OFFICE** Room No. 301 Office Building of Beijing International Club, 21 Jianguomanwai Avenue, Beijing 100020, China Phone: 86-10-6532-1850 Fax: 86-10-6532-1851 **SHANGHAI OFFICE** 27 Hui He Road Shanghai 200437 China Phone: 86-21-6553-6600 Fax: 86-21-6531-4242 **SHANGHAI YASKAWA-TONJI M & E CO., LTD.** 27 Hui He Road Shanghai 200437 China Phone: 86-21-6533-2828 Fax: 86-21-6553-6677 **BEIJING YASKAWA BEIKE AUTOMATION ENGINEERING CO., LTD.** 30 Xue Yuan Road, Haidian, Beijing 100083 China Phone: 86-10-6232-9943 Fax: 86-10-6234-5002 **SHOUGANG MOTOMAN ROBOT CO., LTD.** 7, Yongchang-North Street, Beijing Economic & Technological Development Area, Beijing 100076 China

Phone: 86-10-6788-0551 Fax: 86-10-6788-2878